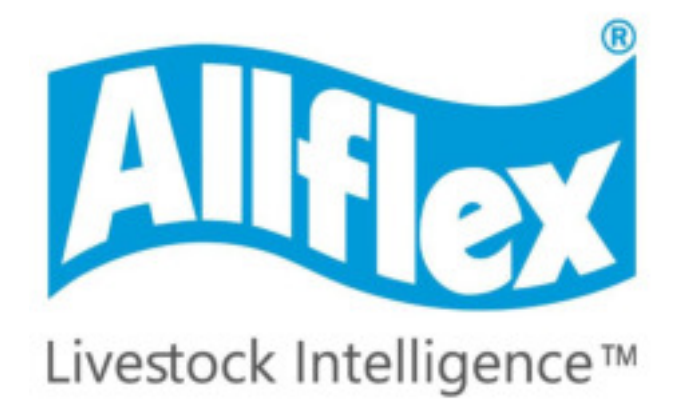

**RS420** Leitor bastão Portátil

# MANUAL DO USUÁRIO

Versão 2.1

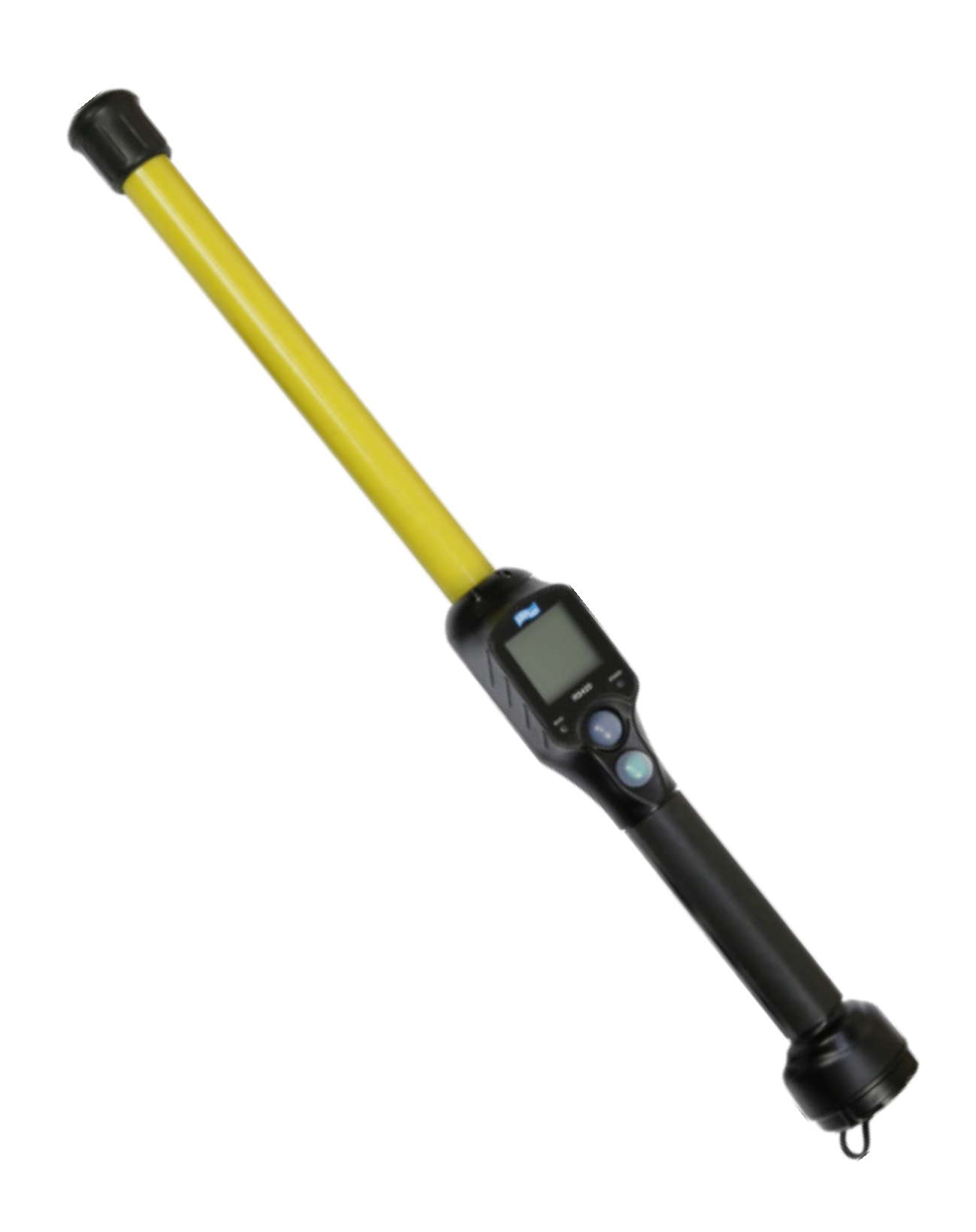

# **Descrição**

O leitor **RS420** é um scanner de mão, portátil, capaz de ler os transponders RFID, projetado especificamente para aplicações em pecuária. O leitor cumpre com os padrões ISO ISO11784 / ISO11785 para tecnologias FDX-B e HDX.

Além de suas funções de leitura de transponders, o leitor pode armazenar até 100.000 IDs em diferentes sessões de trabalho, cada uma associada à informação de data/hora, em sua memória interna, e transmiti-las a um computador pessoal através de uma interface USB, uma interface RS-232 ou uma interface Bluetooth®.

O dispositivo tem um grande visor de exibição que permite que você veja o "Menu Principal" e configure o leitor com as suas especificações.

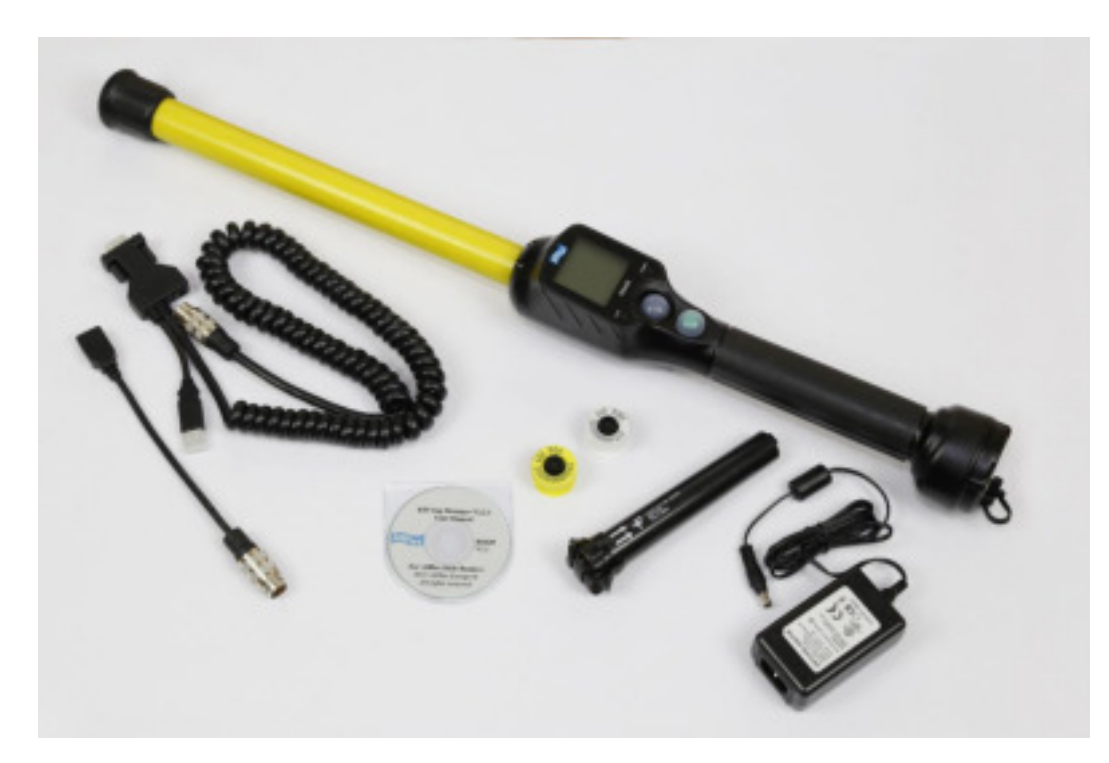

# **Itens da embalagem**

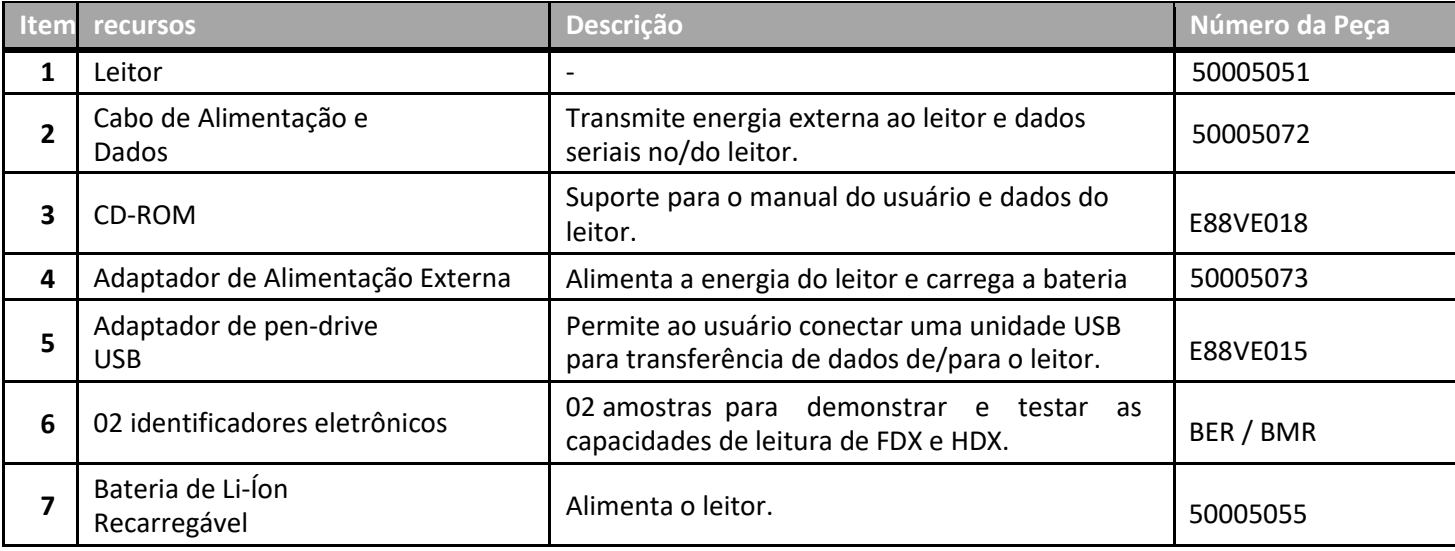

Figura 1 - Recursos do leitor e interface do usuário.

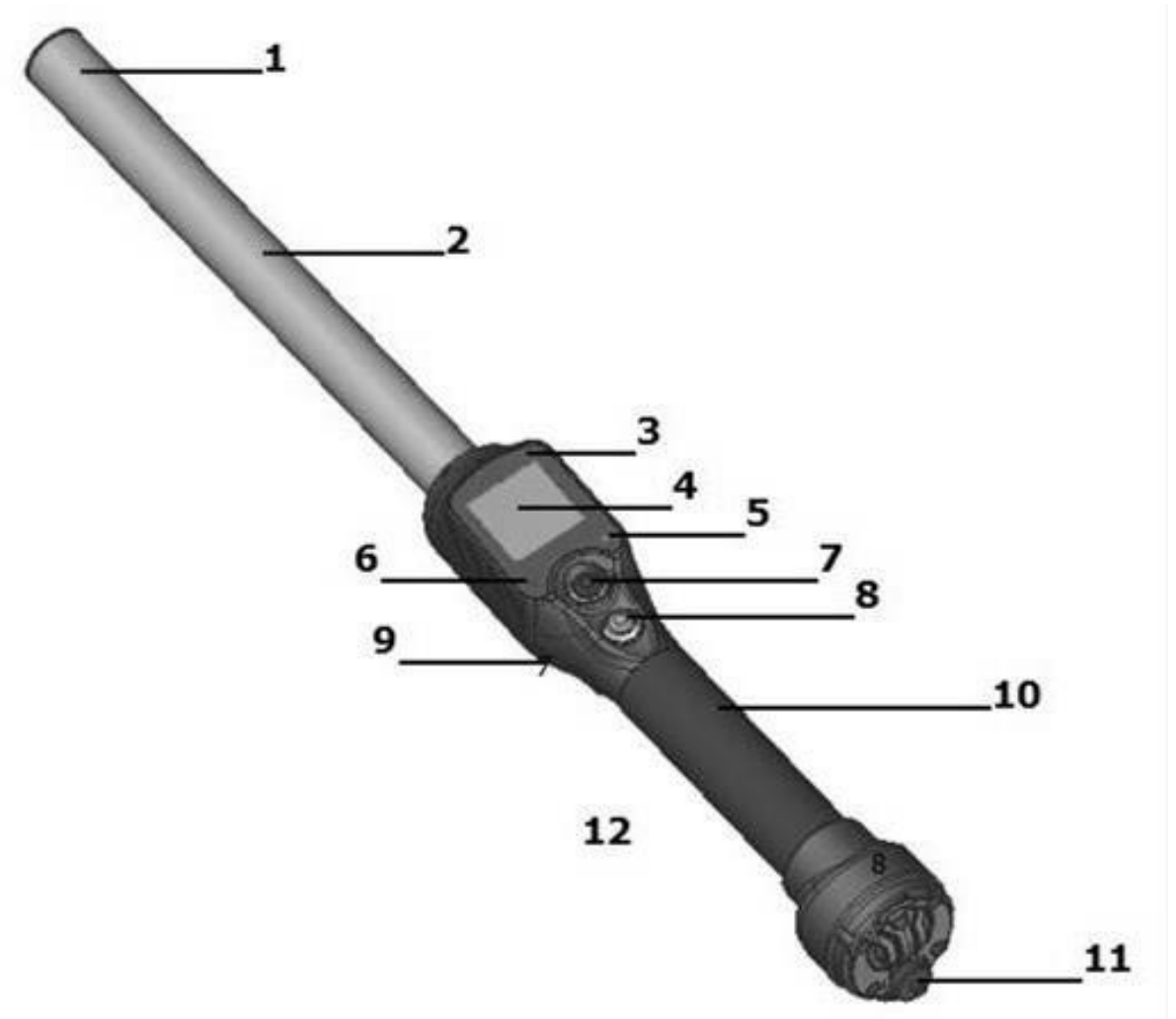

Tabela 1 – Recursos do leitor e descrição de uso

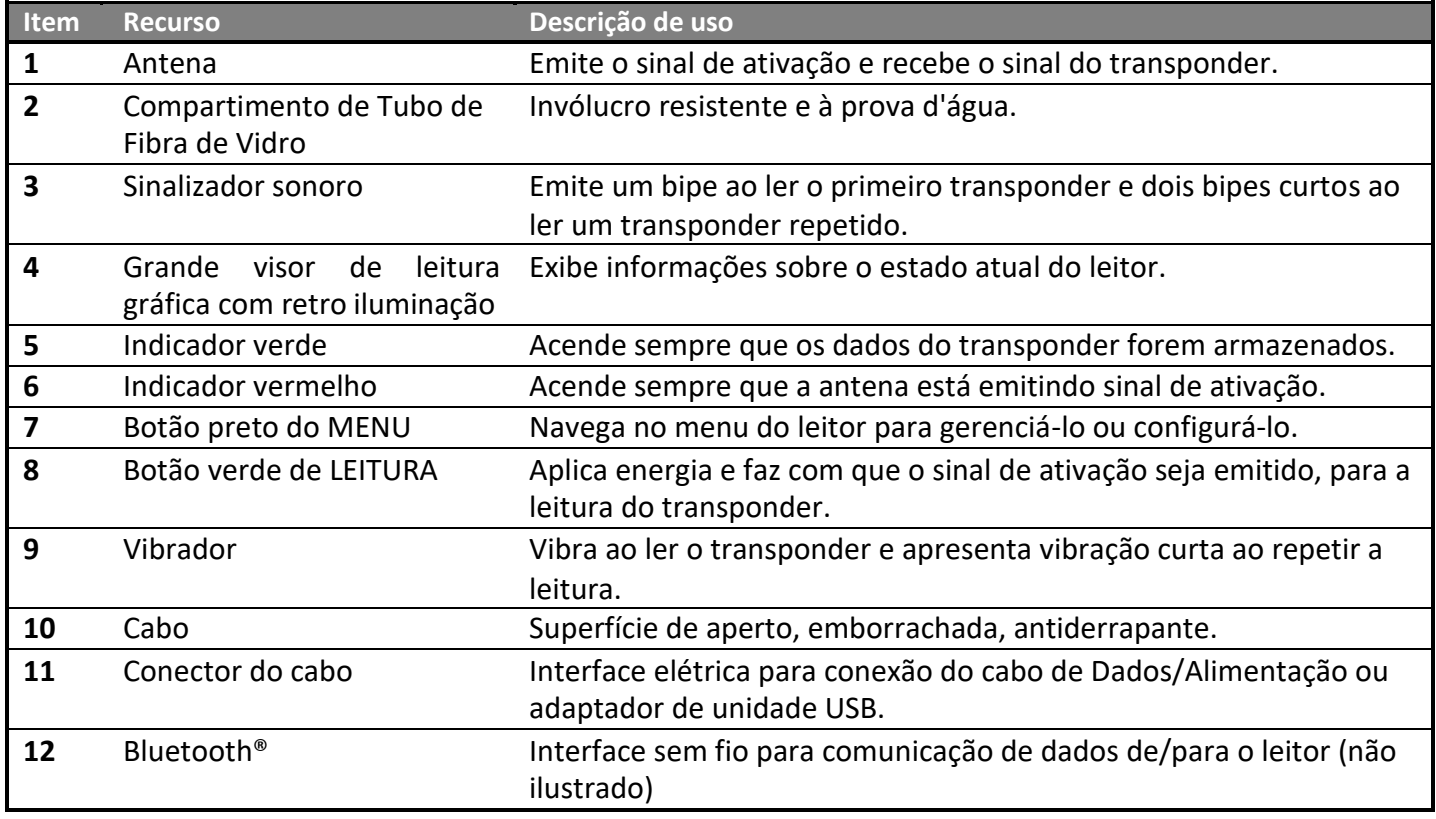

# **Operação**

# <span id="page-4-0"></span>**Guia de Introdução**

É necessário, primeiramente, carregar totalmente a bateria, conforme descrito abaixo, e ter alguns transponders auriculares de identificação eletrônica, ou implantes disponíveis para testes. É muito importante realizar as três etapas descritas nesta secção, antes de utilizar o leitor (veja a seção "[Instruções de manipulação de bateria](#page-26-0)" para obter mais informações.)

**Passo 1: Instalando a bateria no dispositivo.** 

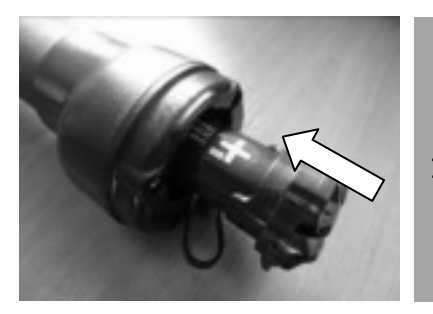

1 Inserir a bateria no leitor. A bateria deve ser introduzida na posição correta, como demonstrado à esquerda.

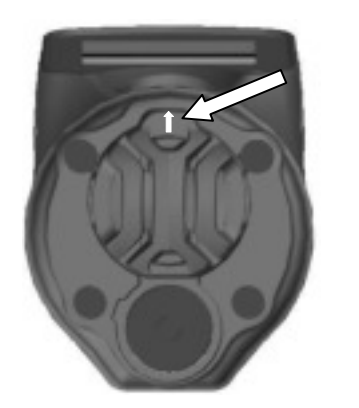

2 NÃO FORCE a bateria no leitor. Se houver problemas na A chave estacionária deve estar em direção à tela. A bateria vai "encaixar" no seu lugar quando for inserida corretamente. inserção da bateria, verifique se ela está devidamente orientada.

#### **Passo 2: Carregamento da bateria.**

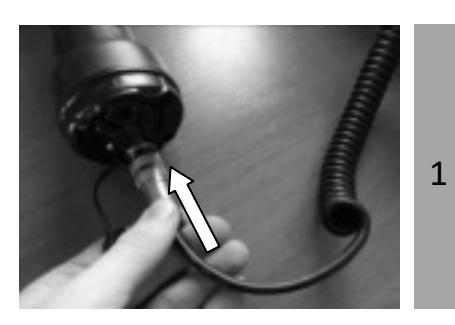

Desparafuse a tampa protetora.

Insira o cabo de alimentação de dados, acoplando o conector e girando o anel de bloqueio.

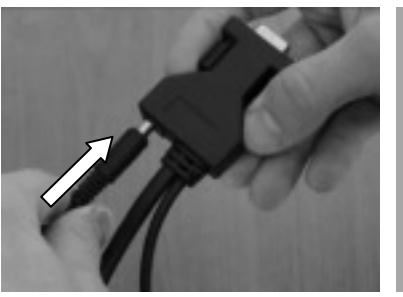

2 Conecte o cabo de alimentação ao conector situado na extremidade do cabo de alimentação de dados.

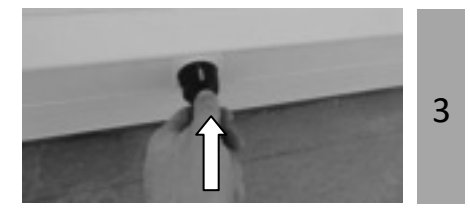

Ligue o adaptador a uma tomada elétrica. O ícone de nível da bateria informa o nível de carga da bateria, e caso desta estar carregando, as barras de nível piscam dentro do ícone.

O ícone do nível da bateria será **IIII**, quando o carregamento terminar. O carregamento completo tem duração de aproximadamente 3 horas.

4 Remova o cabo de alimentação. Desconecte o adaptador da tomada de energia e retire o cabo de alimentação de dados inserido no leitor.

## **Instruções para ligar**

Pressione o botão verde no leitor para ligá-lo. A tela principal será exibida no visor:

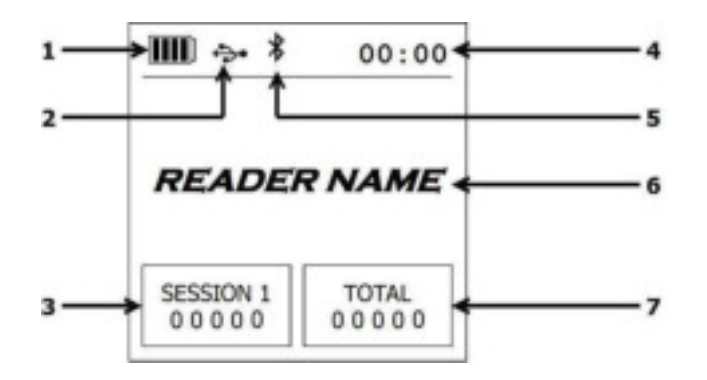

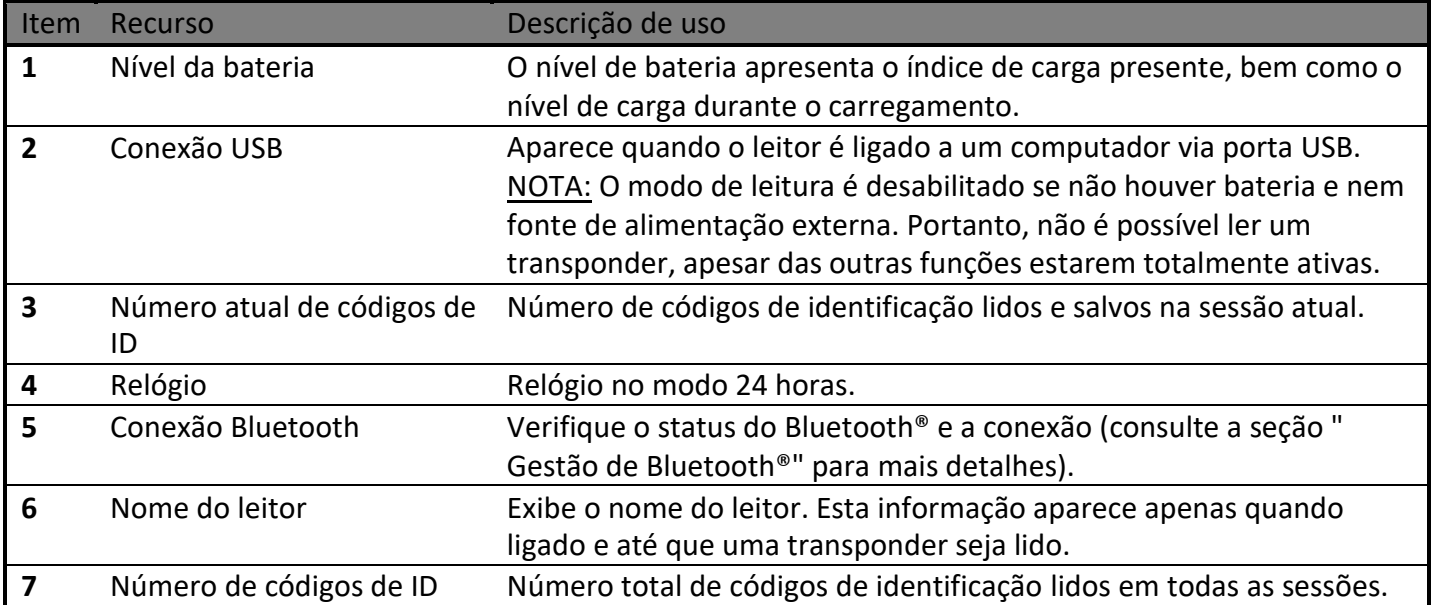

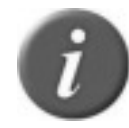

**Nota 1 -** Uma vez ativado, o leitor continuará ligado por 5 minutos, como padrão, se ele estiver alimentado apenas pela bateria.

## **Desempenho de Alcance de Leitura**

A Figura 2 ilustra a zona de leitura do leitor, dentro da qual os brincos podem ser detectados e lidos com sucesso. A melhor distância de leitura depende da posição do brinco. A leitura dos brincos e implantes ocorre, com maior eficiência, quando posicionadas como mostrado abaixo.

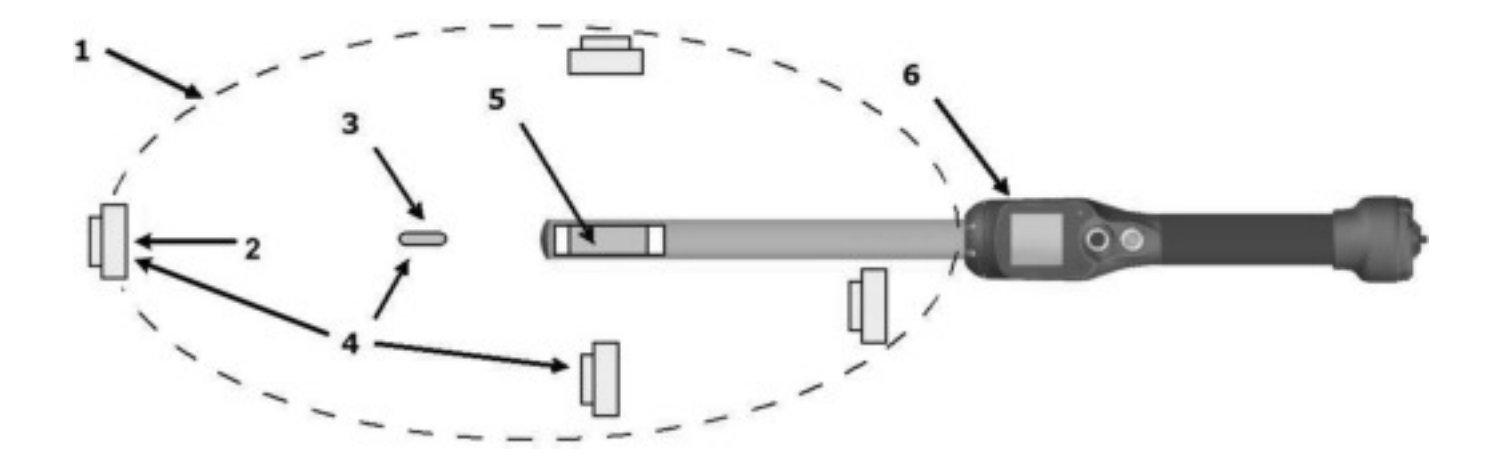

<span id="page-6-0"></span>Figura 2 - Orientação do Brinco na Distância de Leitura Ideal

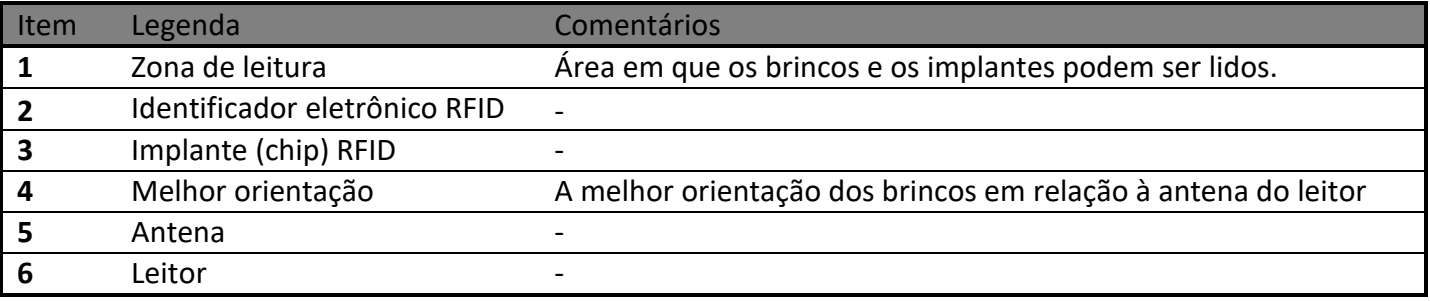

As distâncias típicas de leitura variam ao ler diferentes tipos de brincos de identificação. Na posição mais adequada do brinco, na extremidade do leitor (como mostrado na Figura 2), o leitor lerá até 42cm, dependendo do tipo de brinco.

## **Instruções para desligar**

O leitor pode ser desligado pressionando-se, simultaneamente, os DOIS botões por aproximadamente 3 segundos.

# **Lendo um Transponder RFID**

#### **Digitalização de animais**

Posicione o dispositivo perto do brinco de identificação animal a ser lido, e pressione o botão verde para ativar o modo de leitura. A luz de fundo da tela acenderá e a luz vermelha piscará. Durante o modo de leitura, mova o leitor ao longo do animal para verificar a identificação do transponder. O modo de leitura permanece ativado durante o tempo programado. Se o botão verde for mantido pressionado, o modo de leitura permanece ativo. Se o dispositivo for programado no modo de leitura contínua, este permanece indefinidamente ativo, ou até que o botão verde seja pressionado novamente.

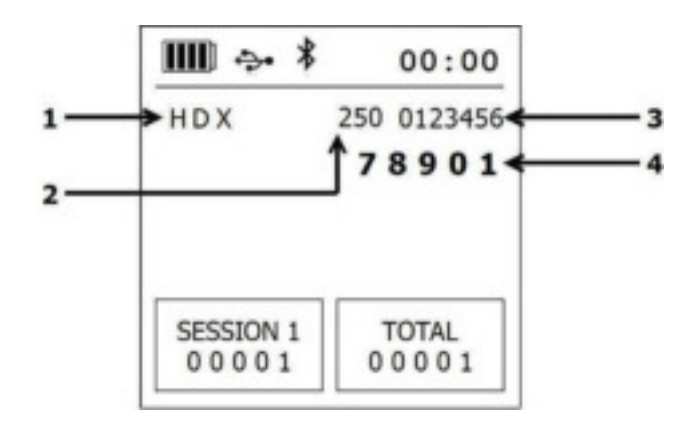

A figura a seguir mostra o resultado de uma sessão de leitura de sucesso:

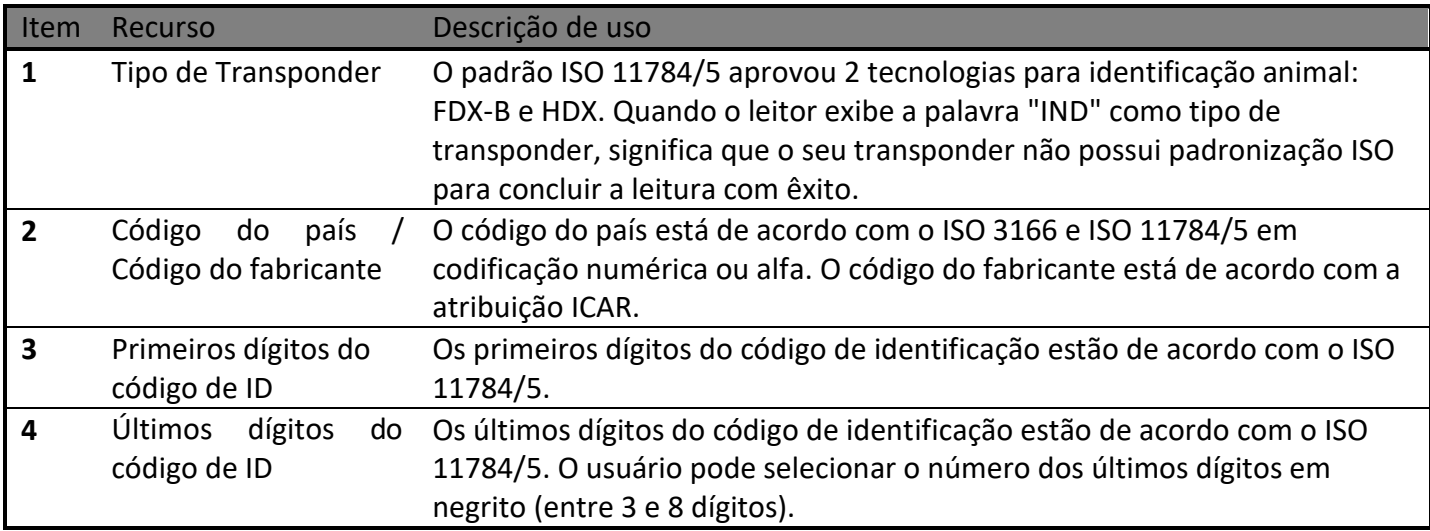

Quando um novo transponder EID tiver êxito de leitura, a luz verde pisca e o leitor armazena o código de ID em sua memória interna, após a sua primeira leitura, com a data e hora atual. O número de códigos de leitura de ID da sessão atual é aumentado. Os alertas sonoro e vibratório irão sinalizar a cada varredura.

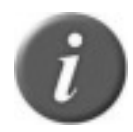

**Nota 2** – A informação de Tempo e Data e os recursos de som/vibração são opções que podem ser ativadas ou desativadas, de acordo com suas aplicações específicas.

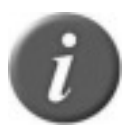

**Nota 3** - O leitor não pode ler identificadores quando estiver ligado ao cabo de energia.<sup>2</sup>

Cada vez que um identificador é lido, o código de identificação é transmitido automaticamente através do cabo USB, cabo RS-232 ou Bluetooth®.

# **Dicas para a leitura eficiente**

A eficiência do leitor de brinco geralmente está ligada à distância de leitura. O desempenho da leitura à distância do dispositivo é afetado pelos seguintes fatores:

- 1. Posição do Transponder: para obter a máxima distância de leitura, os eixos do transponder e das bobinas da antena do leitor devem estar posicionados corretamente, como mostrado na Figura [2Figura 2.](#page-6-0)
- 2. Qualidade do Transponder: Cada fabricante de transponder usa o seu próprio e exclusivo processo de fabricação. Consequentemente, é normal descobrir que muitos transponders comuns, de diferentes fabricantes, têm níveis diferentes de desempenho do intervalo de leitura.
- 3. Movimento do animal: Se o animal se mover muito rapidamente, o transponder pode não ser localizado na zona de leitura no tempo suficiente para que as informações do código de identificação sejam obtidas.
- 4. Tipo de Transponder: Os transponders HDX e FDX-B geralmente têm distâncias de leitura semelhantes, mas os fabricantes de brincos e fatores ambientais, tais como interferências de Radio Frequência, podem afetar a performance geral do brinco.
- 5. Objetos de metal próximos: Objetos metálicos, localizados perto de um transponder ou leitor, podem atenuar e distorcer os campos magnéticos gerados nos sistemas de RFID, reduzindo, assim, a distância de leitura. Por exemplo, um brinco diante de um tronco de metal reduz significativamente a distância de leitura.
- 6. Interferência de ruído elétrico: O princípio de funcionamento dos identificadores de RFID e leitores é baseado em sinais eletromagnéticos. Outros fenômenos eletromagnéticos, tais como ruído elétrico irradiado de outros leitores de brincos RFID, ou telas de computador, podem interferir na transmissão de sinais RFID e na recepção, reduzindo, assim, a distância de leitura.
- 7. Interferência do Transponder/Leitor: Vários transponders na faixa de recepção do leitor, ou de outros leitores que emitam energia de excitação por perto, podem afetar negativamente o desempenho do leitor ou mesmo impedir seu funcionamento.
- 8. Bateria descarregada: Conforme a bateria se descarrega, a energia disponível para ativar o campo se torna mais fraca, o que, por sua vez, reduz a distancia de leitura.

<sup>2</sup> Disponível apenas para os leitores dedicados ao mercado da América do Norte.

# **Sincronização Wireless**

Um leitor que estiver nas proximidades de outro, muito provavelmente transmite o seu sinal de ativação durante a pausa de escuta do segundo leitor, e vice-versa. O resultado é que nenhum leitor será capaz de receber o sinal HDX.

A sincronização sem fio pode ser usada para controlar a coordenação dos leitores. A condição é que o ruído elétrico no ambiente é baixo e o ruído RFI é constante, para o tipo de leitores em uso.

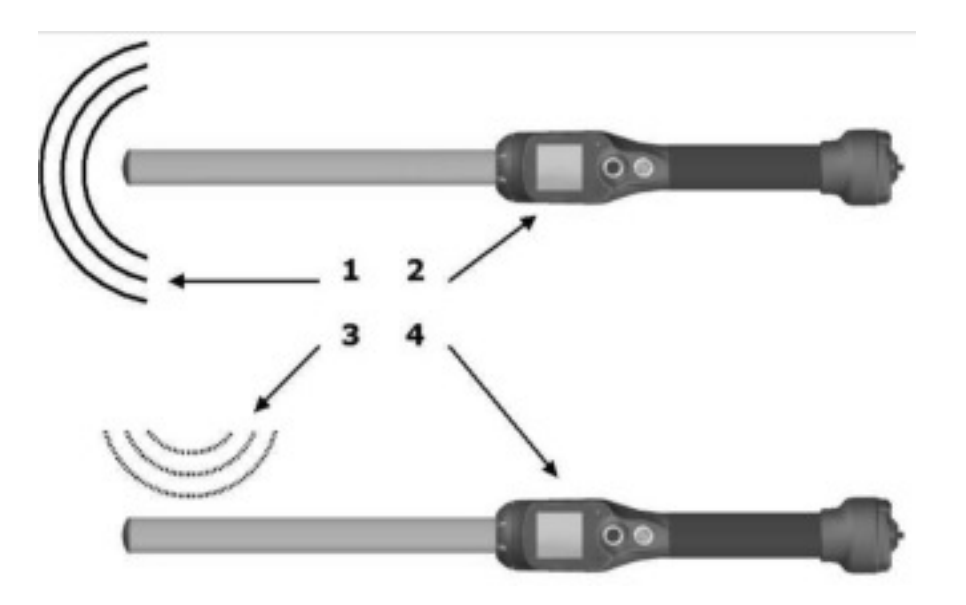

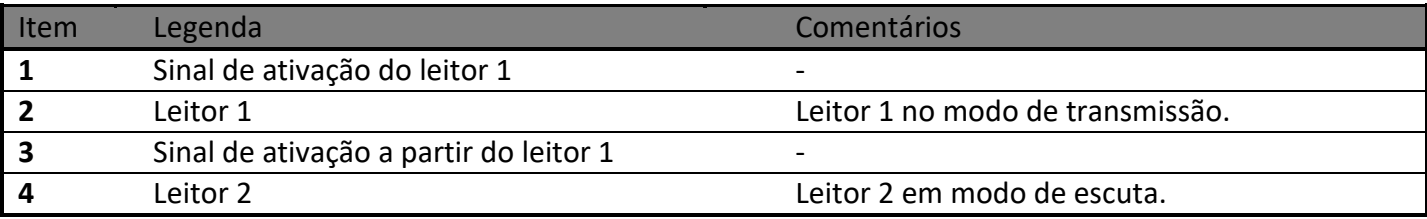

*"Um leitor móvel, por natureza, não pode ser conectado diretamente a outros transceptores. Para evitar que um transceptor móvel interfira no protocolo de interrogatório de outros transceptores, este deve ser capaz de detectar a presença de transceptores ativos adicionais através da recepção de sinais de ativação.* 

*Se nenhum sinal de ativação for detectado dentro de 30 ms, o transceptor está fora do alcance de outros transceptores ativos e o seu sinal de ativação não interferirá em outros processos de interrogatório. O transceptor pode, portanto, usar com segurança os protocolos definidos na cláusula 6 da presente Norma. Se o transceptor móvel detectar um sinal de ativação, ele deve aguardar a borda ascendente do próximo sinal de ativação e ativar durante um período fixo de 50ms."* (cf. ISO1185 – Anexo C capítulo 3)

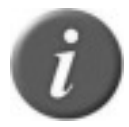

**Nota 4** – Ativar o recurso de sincronização sem fio só com leitores que estejam em conformidade com os tempos do ISO11785.

# **Gerenciando o menu**

## **Usando o menu**

Com o leitor ligado, pressione o botão preto por mais de 3 segundos.

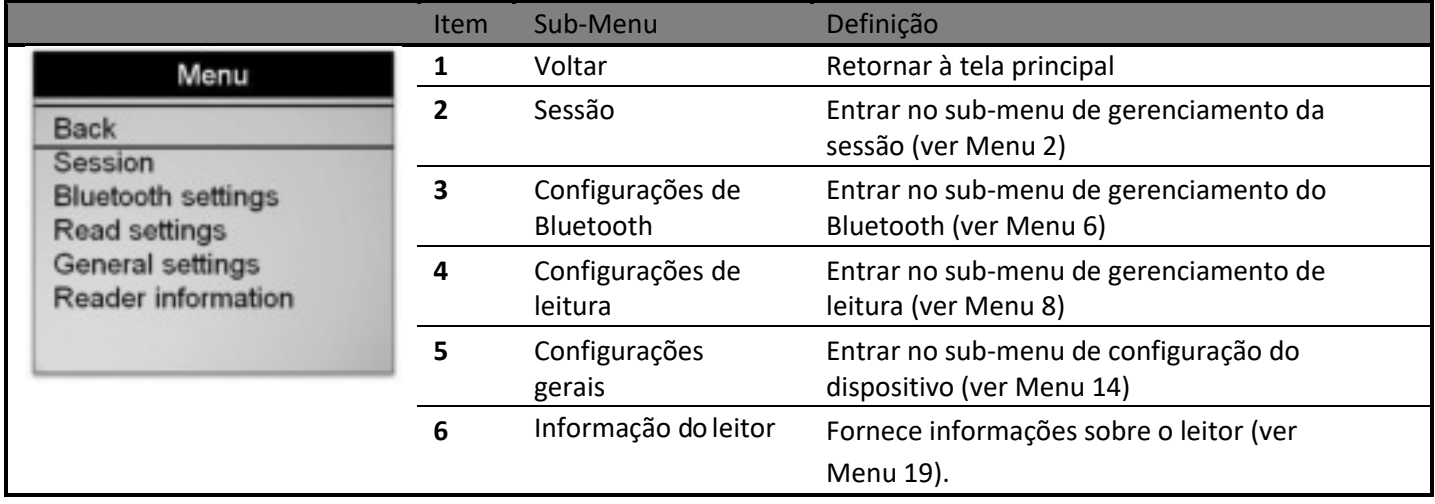

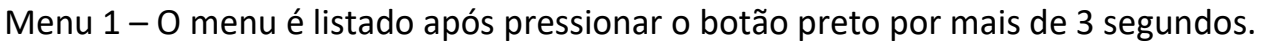

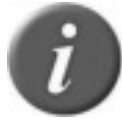

**Nota 5** – Para entrar em um sub-menu, mova as linhas horizontais pressionando o botão verde, e pressione o botão preto para selecioná-lo.

**Nota 6 -** O leitor fecha automaticamente o menu se nenhuma ação ocorrer durante 8 segundos.

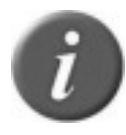

**Nota 4** – O símbolo ">" está na frente da opção selecionada atual.

# **Gerenciamento de sessão**

<span id="page-10-0"></span>Menu 2 - "Sessão" de menu

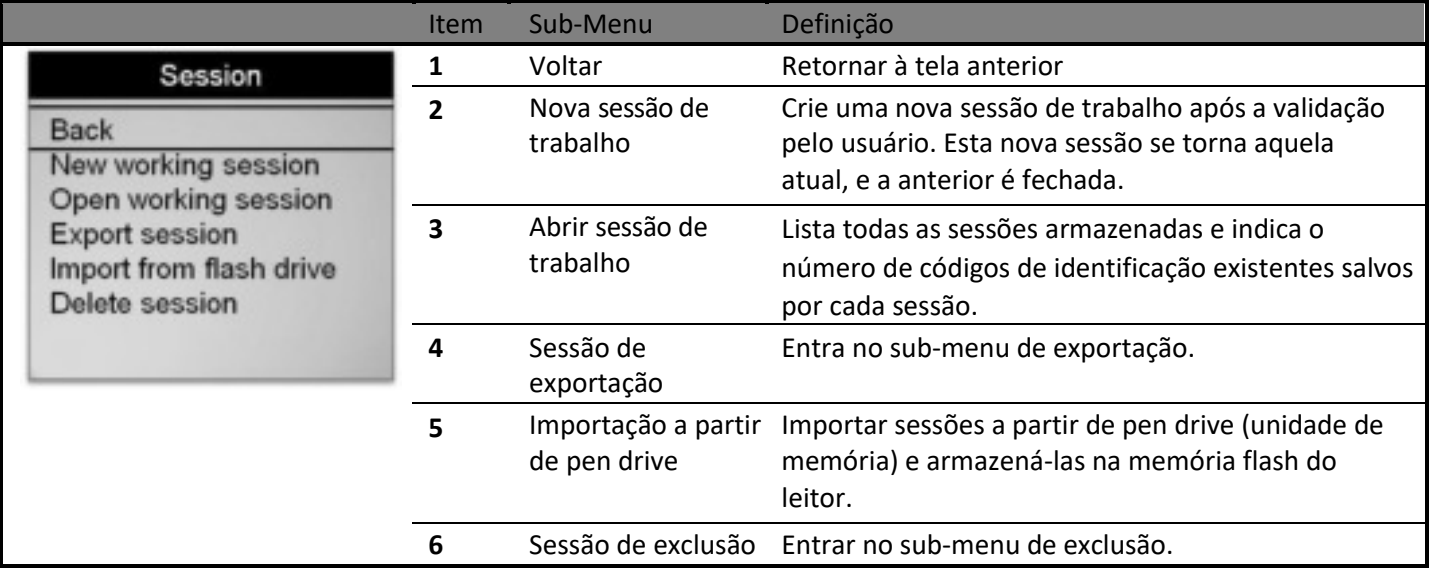

<span id="page-11-0"></span>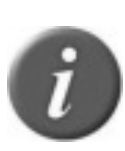

**Nota 5** – Cada Código de ID é armazenado internamente na memória do leitor, até que o usuário apague os códigos de ID armazenados, depois de transferi-los para um PC ou outro dispositivo de gravação, como uma unidade USB. Até 100.000 códigos de identificação (10.000 códigos de ID por sessões) podem ser armazenados e recuperados mais tarde, à conveniência do usuário.

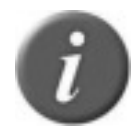

**Nota 6 –** Se habilitado, o leitor fornece uma informação de data e hora para cada número de ID armazenado.

O usuário pode habilitar a data e a hora através de uma interface de comunicação (porta Serial, USB ou Bluetooth®) pelo software.

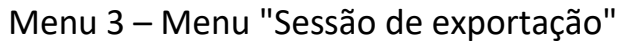

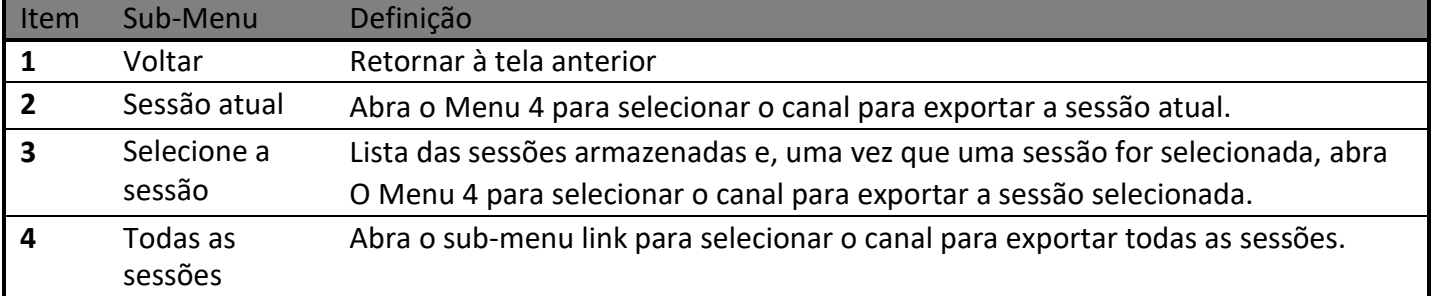

#### <span id="page-11-1"></span>Menu 4 - Lista de canais para exportar a(s) sessão(ões):

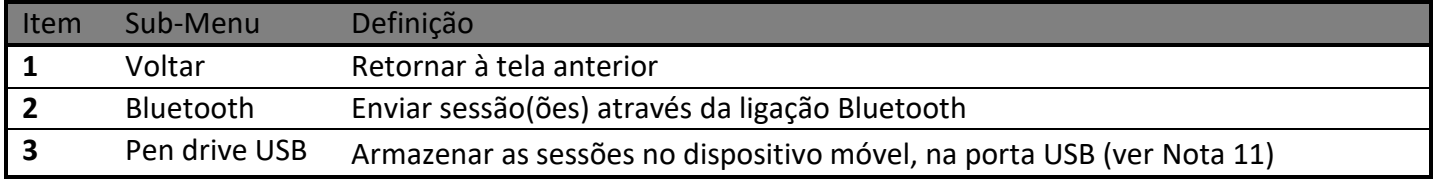

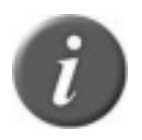

Nota 7 – Conectar o seu pen-drive (unidade de memória), estabelecer uma conexão USB, uma conexão serial ou uma conexão Bluetooth®, antes de selecionar a importação ou exportação da sessão.

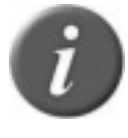

<span id="page-11-2"></span>Nota 8 – Conectar o seu pen-drive (unidade de memória) antes de exportar a sessão, caso contrário, se a mensagem "Nenhuma unidade detectada" for exibida,

verifique se a unidade está bem conectada, então, tente novamente ou cancele.

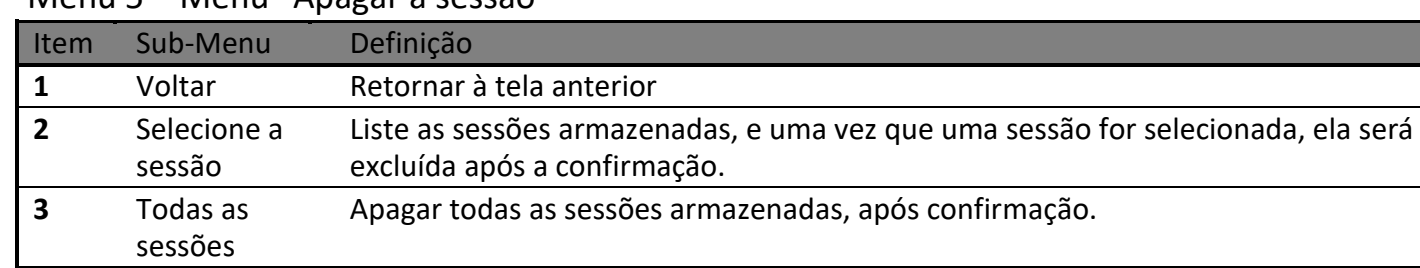

#### Menu 5 – Menu "Apagar a sessão"

# **Gestão de Bluetooth®**

<span id="page-12-0"></span>Menu 6 - Menu "Bluetooth®"

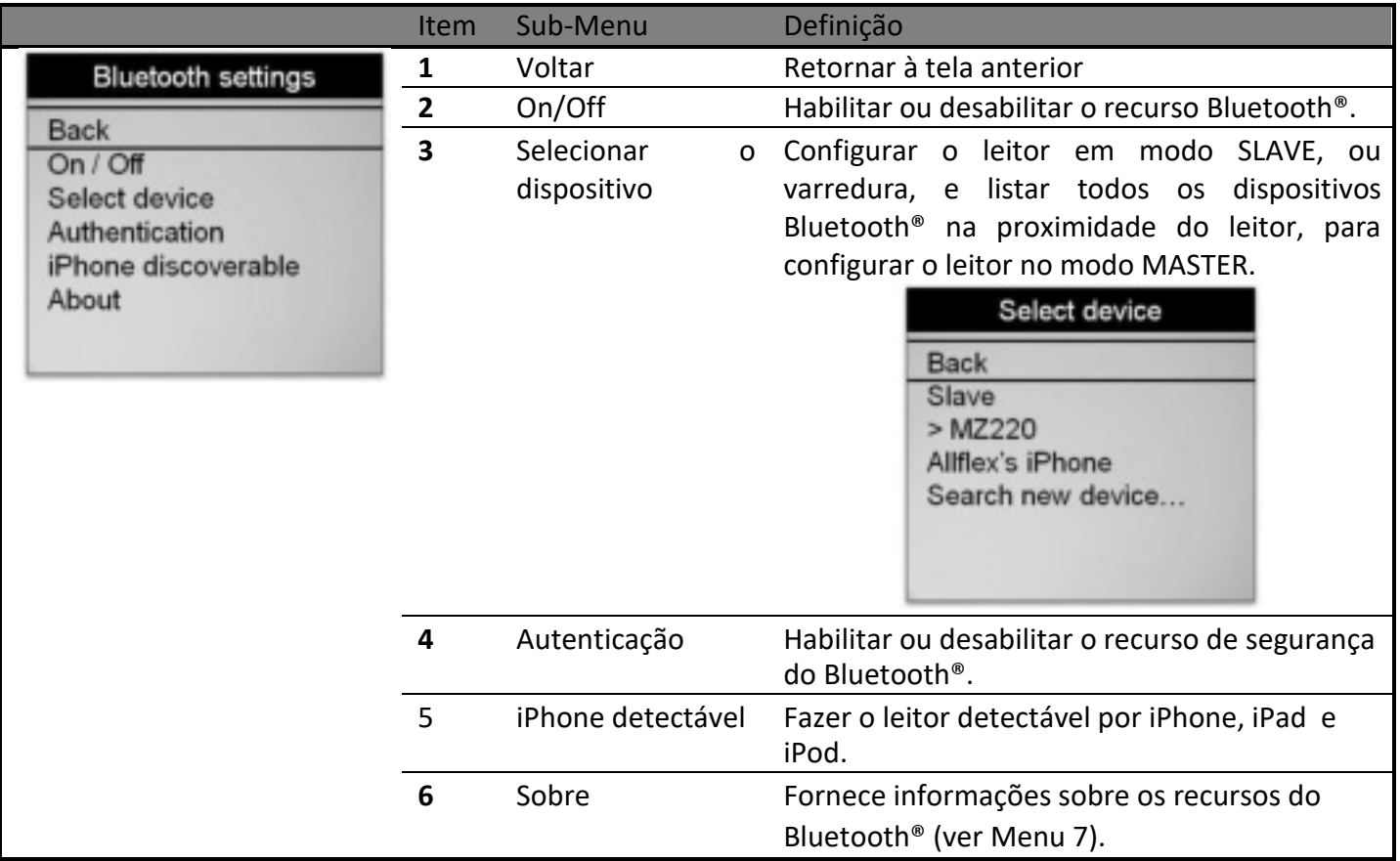

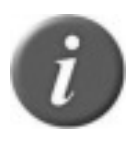

**Nota 9** – Quando o leitor é detectável por iPhone ou iPad, uma mensagem "emparelhamento terminou?" é exibida. Pressione "Sim", uma vez que o iPhone ou o iPad estiver conectado via Bluetooth®.

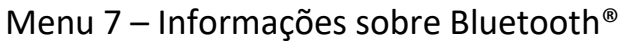

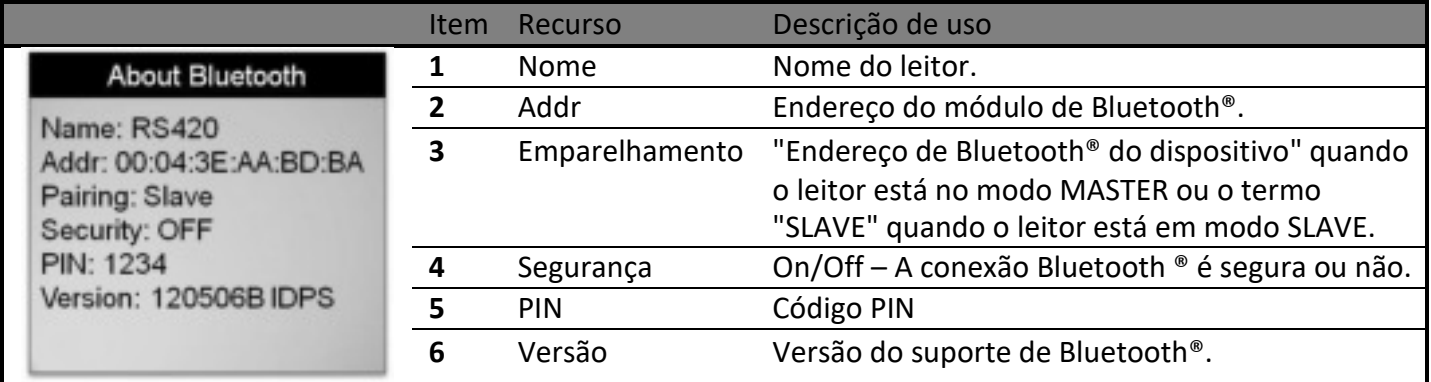

**Nota 10 –** Compreendendo o ícone de Bluetooth®:

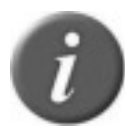

\* Quando o módulo Bluetooth® estiver habilitado, mas não estiver conectado, um ícone é exibido e permanece piscando.

Se  $\bigcirc$  o ícone não piscar, significa que o dispositivo está conectado em modo SLAVE.

Se  $\mathcal{F}_{\mathbf{M}}$  o ícone for exibido, uma conexão foi estabelecida no modo MASTER.

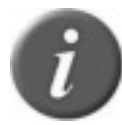

**Nota 11** – 1 bipe é emitido e 1 mensagem é exibida quando a conexão de Bluetooth® é estabelecida, e 3 bipes são emitidos quando a conexão é removida.

# **Configurações de leitura**

<span id="page-13-0"></span>Menu 8 - Menu "Configurações de leitura"

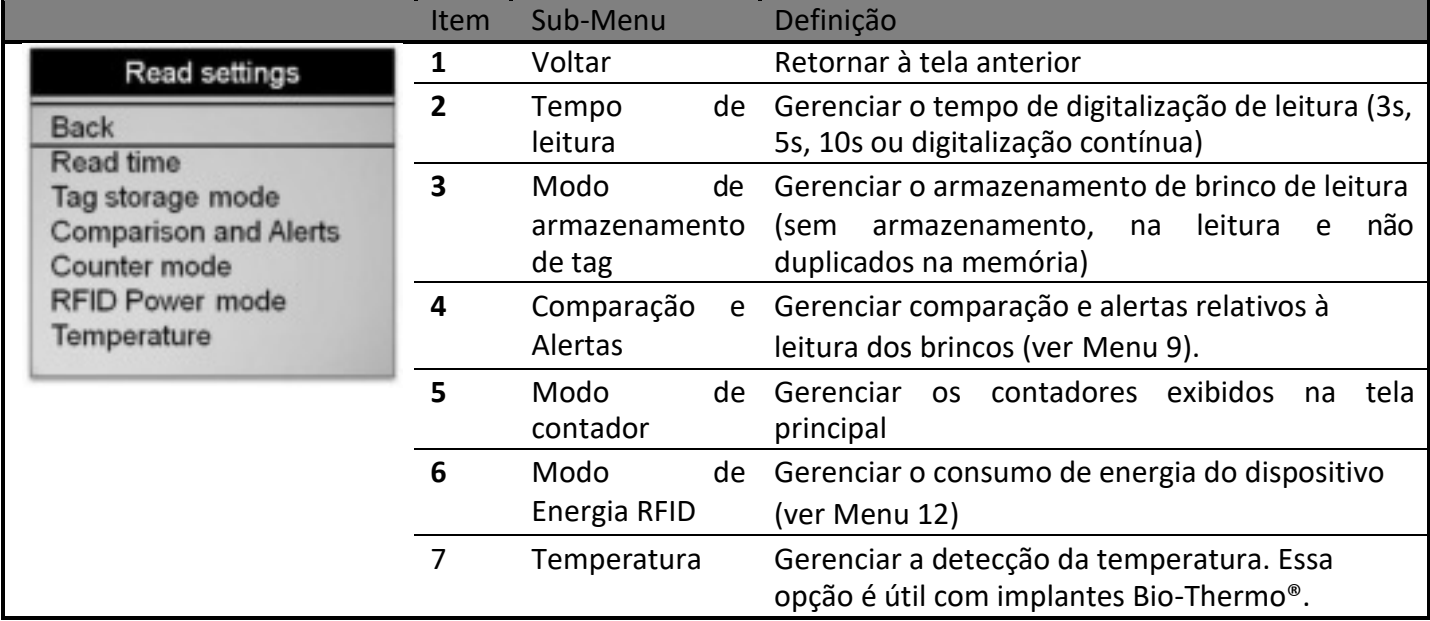

#### Menu 9 - Menu "Comparação e Alertas"

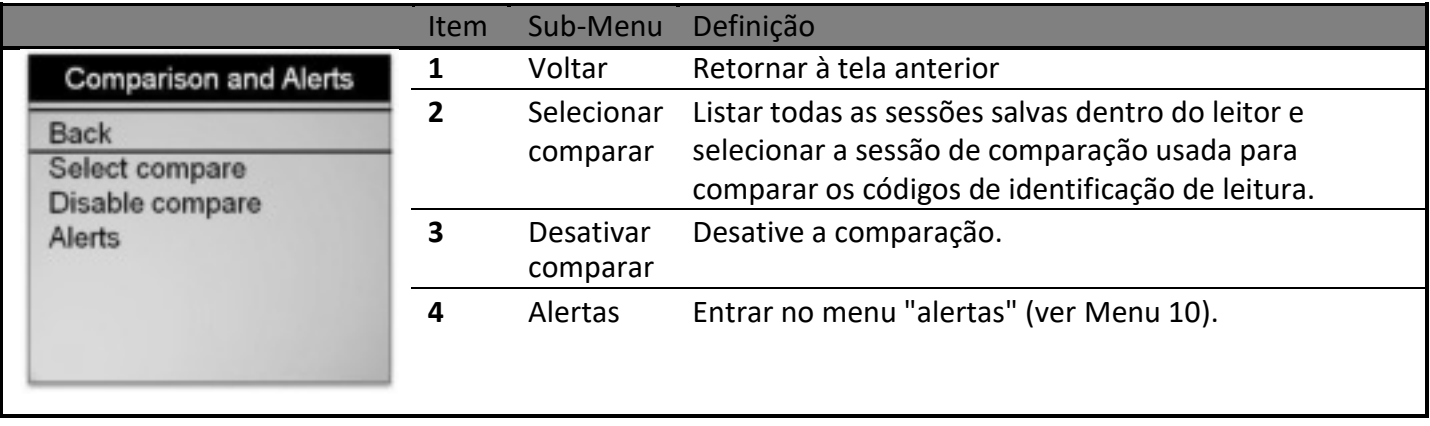

Menu 10 - Menu "Alertas"

|                                                                                                    | <b>Item</b>    | Sub-Menu                                  | Definição                                                                                                    |
|----------------------------------------------------------------------------------------------------|----------------|-------------------------------------------|----------------------------------------------------------------------------------------------------|
| Alerts<br><b>Back</b><br><b>Disabled</b><br>On animal found<br>On animal not found<br>From compare session |                | Voltar                                    | Retornar à tela anterior                                                                                                  |
|                                                                                                    | $\overline{2}$ | Desativar                                 | Desative o gerenciamento de alertas.                                                                                      |
|                                                                                                    | 3              | Encontrado<br>no animal                   | Produzir um sinal de alerta quando o código de<br>identificação de leitura for encontrado na sessão de<br>comparação.     |
|                                                                                                    | 4              | Não<br>encontrado<br>no animal            | Produzir um sinal de alerta quando o código de<br>identificação de leitura NÃO for encontrado na sessão<br>de comparação. |
|                                                                                                    | 5              | A partir da<br>sessão<br>de<br>comparação | Produzir uma mensagem de alerta se o ID lido for<br>marcado com um alerta dentro da sessão de<br>comparação.              |

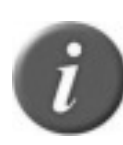

**Nota 12** – Quando um brinco é lido e comparado com êxito a um código de ID armazenado em uma sessão de comparação selecionada, informações complementares armazenadas na sessão de comparação podem ser exibidas na tela do leitor (ex: código de identificação visual, dados complementares...)

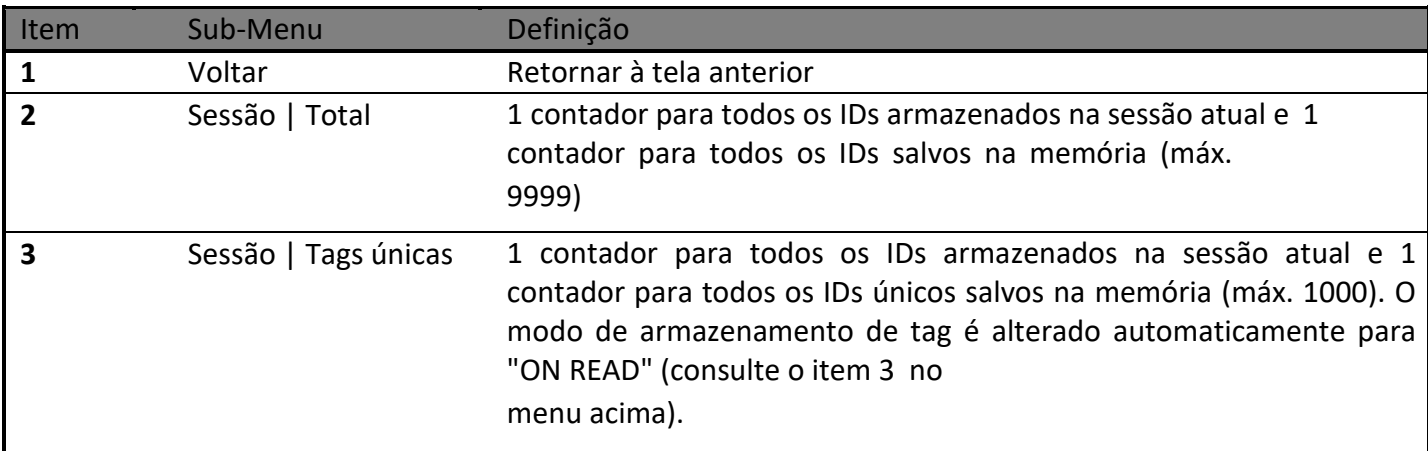

#### Menu 11 - Menu "Modo contador"

#### Menu 12 - Menu "Modo de energia RFID"

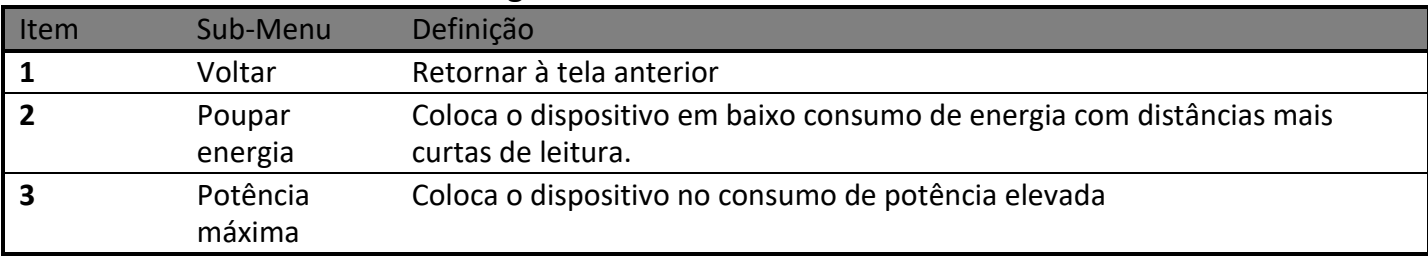

#### Menu 13 - Menu "Temperatura"

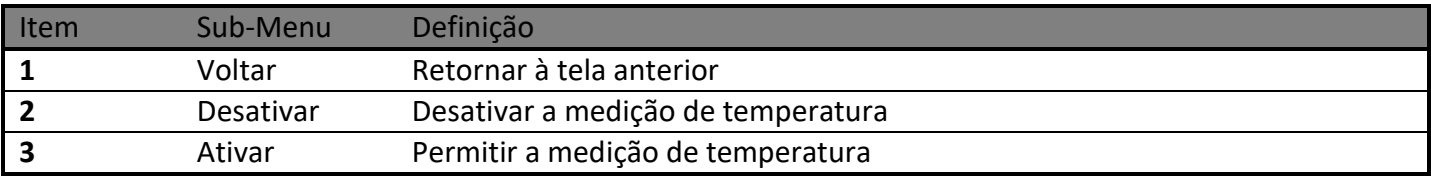

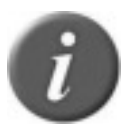

**Nota 13** – Quando o leitor está em baixo consumo, as distâncias de leitura são reduzidas.

# **Configurações gerais**

Menu 14 -Menu "configurações gerais"

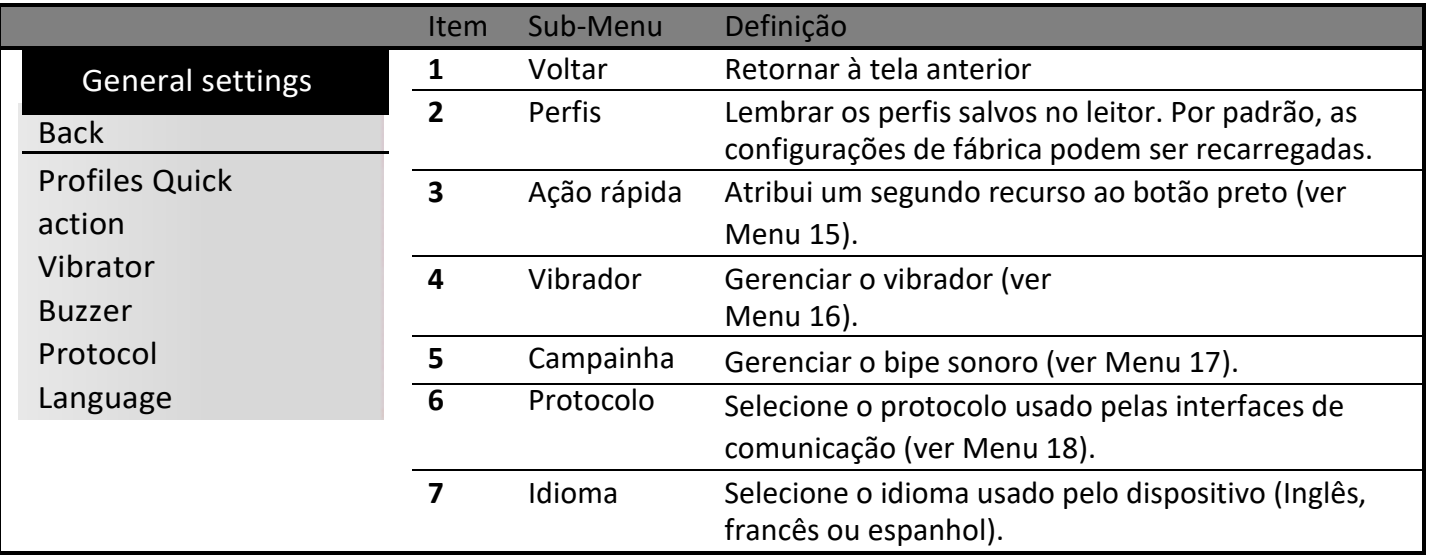

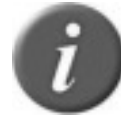

**Nota 14** – Um perfil corresponde as configurações atuais do leitor que pode ser dedicado a uma utilização personalizada. O usuário pode salvar até 4 perfis.

#### Menu 15 -Menu "ação rápida"

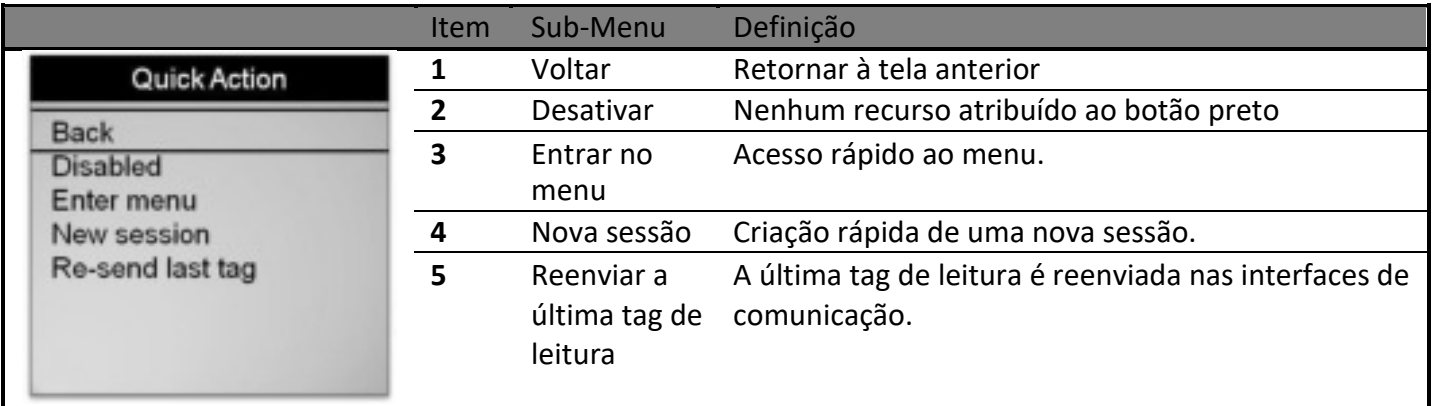

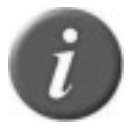

**Nota 15 –** A ação rápida é um segundo recurso atribuído ao botão preto. O leitor executa a ação selecionada após um curto pressionamento do botão preto.

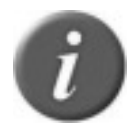

**Nota 16** – Se o usuário mantiver o botão preto pressionado por mais de 3 segundos, o dispositivo exibe o menu e a ação rápida não é executada.

#### <span id="page-16-0"></span>Menu 16 Menu "vibrador"

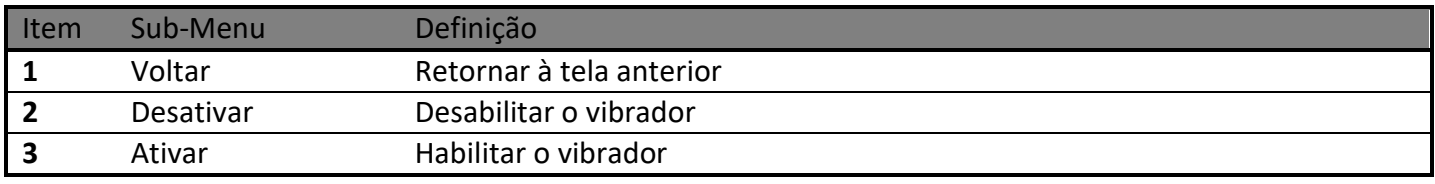

#### **Nota 17**

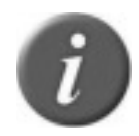

- Uma vibração curta indica que o leitor leu anteriormente o brinco durante a sessão atual.
- Uma vibração de média duração significa que o leitor leu um novo brinco que NÃO tinha sido previamente lido durante a sessão atual.
- Uma vibração longa significa que há um alerta em relação ao brinco que foi lido.

#### Menu 17 - Menu "campainha"

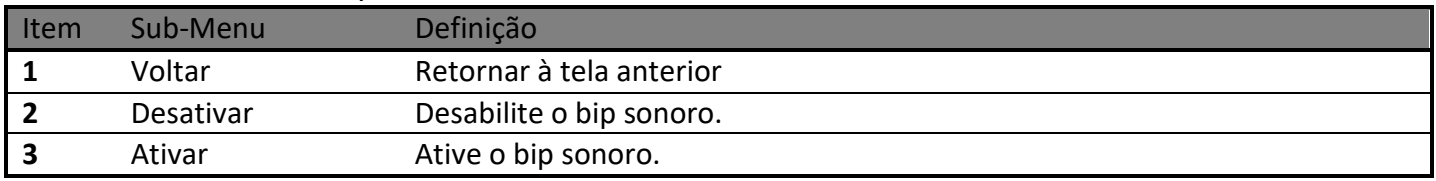

#### **Nota 18**

- Um breve sinal sonoro indica que o leitor ligou ou que a conexão de Bluetooth® foi estabelecida.
- 
- Dois bipes curtos indicam que o leitor leu anteriormente um transponder durante a sessão atual.
- Três bipes curtos significam que a conexão Bluetooth® foi removida.
- Um bipe de média duração significa que o leitor leu um novo transponder que NÃO tinha sido previamente lido durante a sessão atual.
- Um bipe longo significa que há um alerta em relação ao brinco que foi lido.

#### Menu 18 – Menu "protocolo"

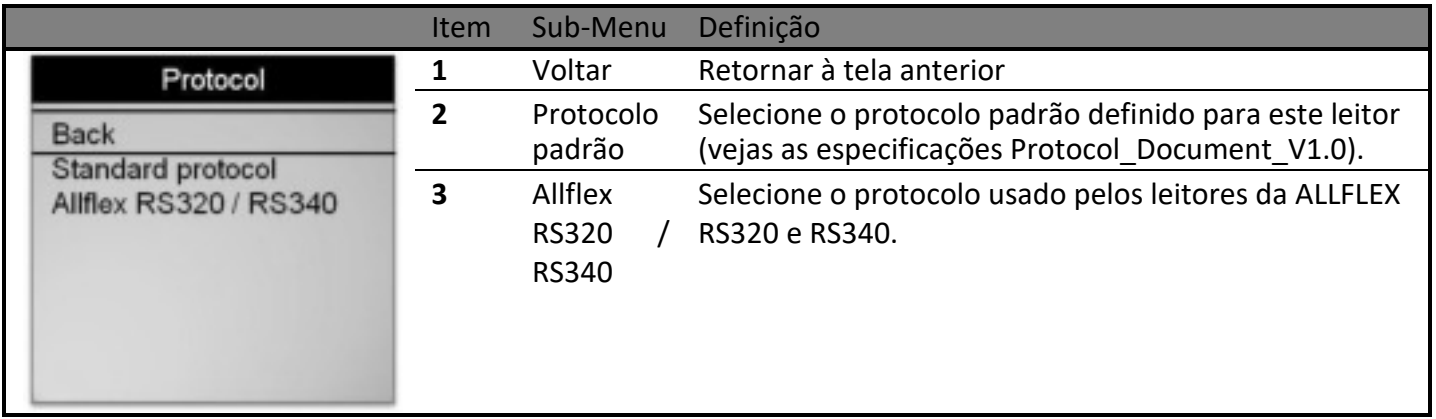

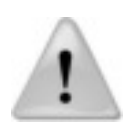

**Nota 19** – Todos os comandos do leitor da ALLFLEX são implementados, mas todas as funcionalidades não são implementadas (veja as especificações Protocol\_Document\_V1.0).

## **Sobre o leitor**

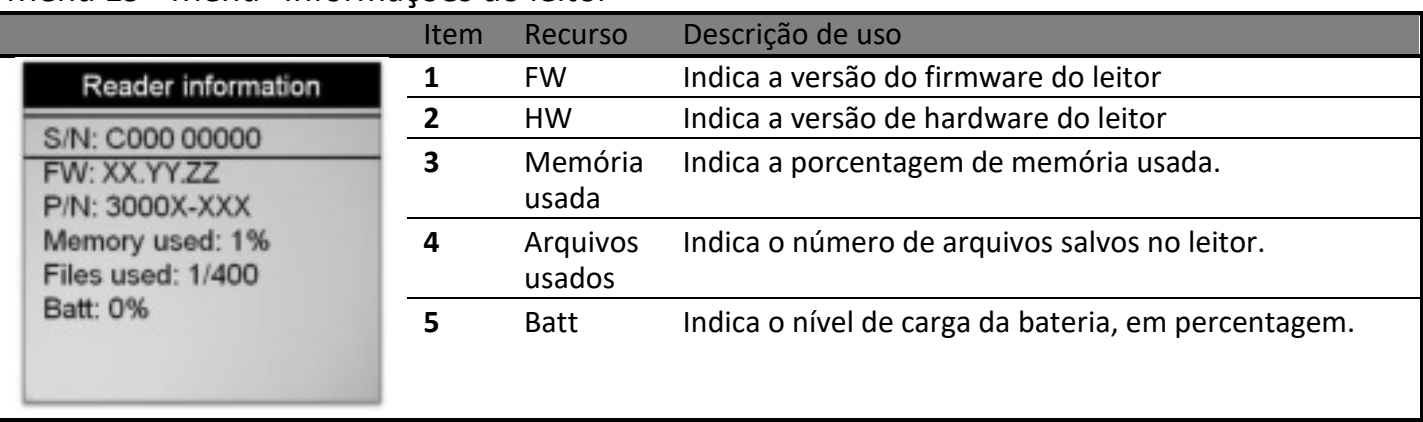

Menu 19 - Menu "Informações do leitor"

# **Conecte o leitor a um PC**

Esta seção destina-se a descrever como conectar o leitor a um computador portátil (PDA) ou a um computador pessoal (PC). O dispositivo pode ser conectado a um PC de 3 maneiras: uma conexão USB com fio, uma conexão com fio RS-232 ou por uma conexão de Bluetooth® sem fio.

## **Usando a interface USB**

A porta USB permite que o dispositivo envie e receba dados através de uma conexão USB. Para estabelecer uma conexão USB, basta conectar o leitor a um PC ou a um PDA com o cabo de alimentação de dados.

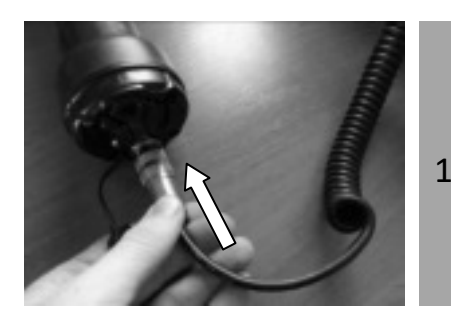

1 estranho. Remova a capa protetora que cobre o conector do cabo do leitor e protege o leitor contra a contaminação por material

Instale o cabo de alimentação de dados acoplando-o ao conector e girando o anel de bloqueio.

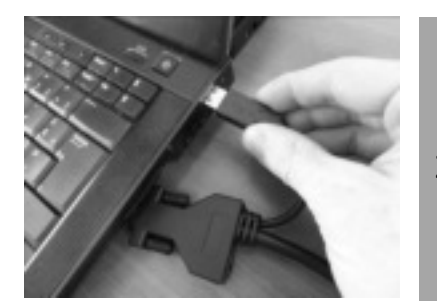

<sup>2</sup>Conecte a extensão USB a uma porta USB no seu computador.

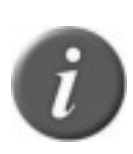

**Nota 20 –** Uma vez que o cabo USB estiver conectado, o leitor será ligado automaticamente e permanecerá ativado até que o cabo seja desconectado. O leitor será capaz de ler um brinco se uma bateria carregada suficientemente estiver inserida. Com uma bateria descarregada, o leitor não será capaz de ler um brinco, mas permanecerá ligado e só poderá se comunicar com o computador.

Ao se conectar a um PC ou um PDA, você pode precisar instalar drivers específicos fornecidos pelo fabricante. Ao se conectar a um PC com Windows, os sistemas operacionais iniciam o Gerenciador de Dispositivo (mais detalhes fornecidos pelo fabricante no CD- ROM).

# **Usando a interface serial**

A porta serial permite que o dispositivo envie e receba dados através de uma conexão RS-232.

Para estabelecer uma conexão RS-232, basta conectar o leitor a um PC ou a um PDA com o cabo de alimentação de dados.

A interface serial RS-232 é composta por um arranjo de 3 fios com um conector DB9F, e consiste em transmitir (TxD/pino 2), receber (RxD/pino 3) e aterrar (GND/pino 5). Essa interface é configurada na fábrica com as configurações padrão de 9600 bits/segundo, sem paridade, 8 bits/1 palavra e 1 bit de parada ("9600N81"). Esses parâmetros podem ser alterados no software de PC.

Os dados seriais de saída aparecem na conexão TxD/pino 2 do dispositivo no formato ASCII.

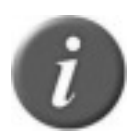

**Nota 21 -** A interface RS-232 é conectada como um tipo DCE (equipamentos de comunicação de dados) que se conecta diretamente à porta serial de um PC ou qualquer outro dispositivo que seja designado como um tipo DTE (equipamento terminal de dados). Quando o dispositivo é conectado a outro equipamento que estiver conectado como DCE (tal como um PDA), um adaptador de "modem nulo" é exigido para a correta transmissão cruzada a fio e para receber sinais, para que as comunicações possam ocorrer.

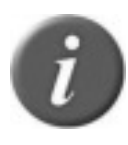

**Nota 22** - A conexão de dados serial do leitor pode ser estendida usando um cabo de extensão padrão DB9M a DB9F. Extensões de mais de 20 metros (~65 pés) não são recomendadas para dados. Extensões mais longas do que 2 metros (~6 pés) não são recomendadas para dados e energia.

# **Usando a Interface Bluetooth ®**

O Bluetooth ® funciona com uma premissa de que uma extremidade da comunicação será MASTER e a outra SLAVE. O MASTER inicia a comunicação e procura por um dispositivo SLAVE, para se conectar a ele. Quando o leitor está em modo SLAVE, ele pode ser visto por

outros dispositivos, tais como um PC ou PDA. PDAs e computadores normalmente se comportam como MASTERS, com o leitor configurado como um dispositivo SLAVE. Quando o leitor estiver configurado como MASTER, ele não pode ser visto por outros dispositivos, a não ser por aquele ao qual ele estiver emparelhado. Os leitores são geralmente usados em modo de configuração MASTER quando ele só precisar ser emparelhado com um único dispositivo, como uma cabeça de escala, PDA ou impressora Bluetooth. O leitor está equipado com um módulo de Bluetooth® Classe  $1^3$  e é compatível com o Bluetooth® Serial Port Profile (SPP) e o Apple's iPod® Accessory Protocol (iAP). A conexão pode ser em modo slave ou em modo master.

Quando o módulo estiver habilitado,  $\Phi$  o ícone é exibido e permanece piscando. Uma vez que a comunicação for estabelecida entre o leitor e o outro dispositivo, se o leitor é o SLAVE,

o ícone é o mesmo, e se o leitor for o MASTER, o ícone é  $\bullet$  . Em ambos os casos, o ícone irá parar de piscar.

Se você estiver usando um PDA, ele exigirá o software (não fornecido pelo fabricante). Seu fornecedor de software irá explicar como conectar o PDA.

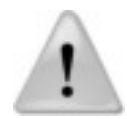

**Nota 23** - Aconselhamos que, para ter sucesso na conexão Bluetooth® com o seu leitor, basta seguir os métodos de implementações listadas (veja a seguir).

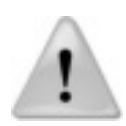

**Nota 24** - Se esses métodos de implementações não forem seguidos, a conexão pode se tornar inconsistente, causando assim erros relacionados a outro leitor.

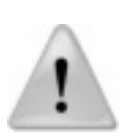

**Nota 25 -** Quando o Windows 7 instalar os drivers do Bluetooth®, ele não vai encontrar o driver para "Dispositivo Periférico Bluetooth®", mas isso é normal (veja a imagem abaixo). O Windows não pode instalar esse driver porque ele corresponde ao serviço Apple iAP, necessário para se conectar com dispositivos iOS (iPhone, iPad).

Para a conexão do leitor ao PC, é necessário apenas o "Standard Serial over Bluetooth link".

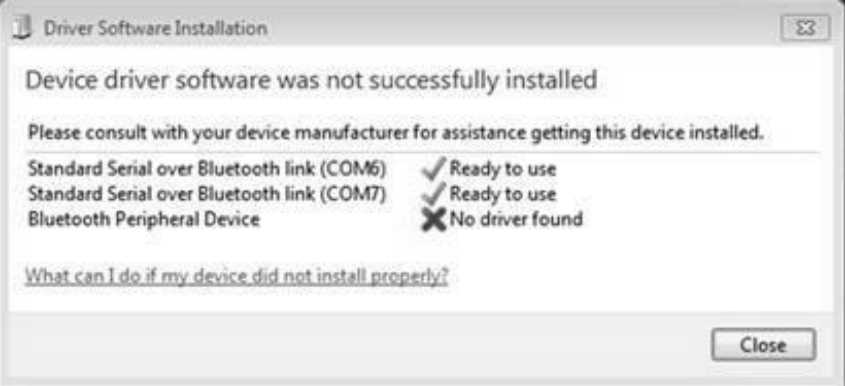

 $^{\rm{3}}$ A distância operacional de comunicação é em torno de 100 m (330 ft).<br> $21$ 

## **Bluetooth® – Conhecidos Métodos Bem Sucedidos**

Há 2 cenários para implementar corretamente a conexão Bluetooth®. Eles são como segue:

- 1. Leitor a um adaptador de Bluetooth® conectado a um PC, ou a um PC ou PDA com Bluetooth® habilitado.
- 2. Leitor a um adaptador de Bluetooth® conectado a uma cabeça de escala, ou a um dispositivo com Bluetooth® habilitado, tal como uma cabeça de escala ou impressora.

Essas opções são discutidas em mais detalhes abaixo.

#### **Leitor a um adaptador de Bluetooth® conectado a um PC, ou a um PC ou PDA com Bluetooth® habilitado.**

Este cenário requer que um processo chamado «Emparelhamento» seja executado. No leitor, vá ao menu "Bluetooth" e selecione "slave" no sub-menu "selecionar dispositivo", para remover o emparelhamento anterior e permitir que o leitor retorne ao modo SLAVE.

Inicie o seu programa de PC Bluetooth ® Manager ou serviços PDA Bluetooth®, Dependendo do dispositivo Bluetooth que o seu PC estiver usando, o Gerenciador de Bluetooth pode variar quanto ao modo como ele emparelha um dispositivo. Como regra geral, o programa deve ter a opção de "Adicionar um dispositivo" ou "Descobrir um dispositivo".

Com o leitor ligado, selecione uma destas opções. O programa do Bluetooth® deve abrir uma janela dentro de um minuto mostrando todos os dispositivos com Bluetooth habilitado na área. Clique no dispositivo (o leitor) ao qual você deseja se conectar e siga as etapas fornecidas pelo programa.

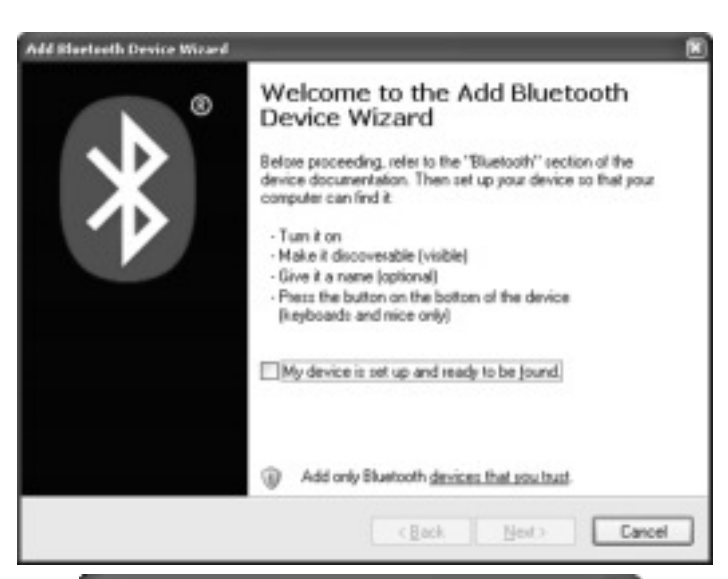

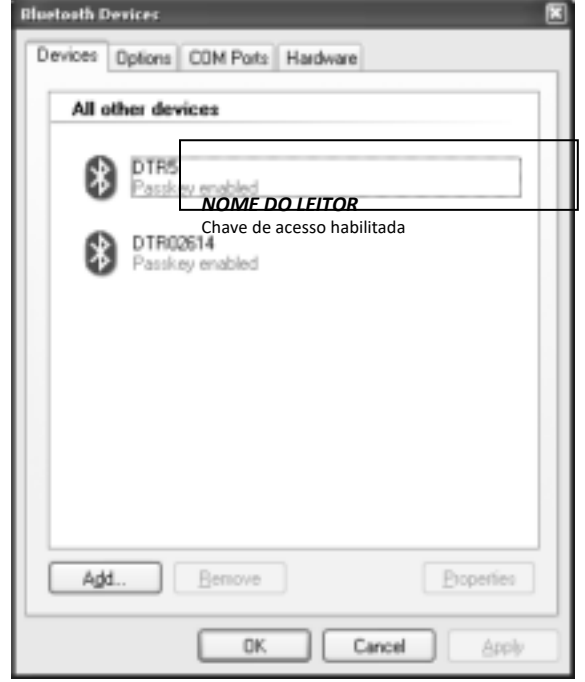

O programa pode pedir para você fornecer uma "Chave de Acesso" para o dispositivo. Como se observa no exemplo a seguir, selecione a opção "Deixe-me escolher minha chave de acesso". A senha padrão para o leitor é: 1234

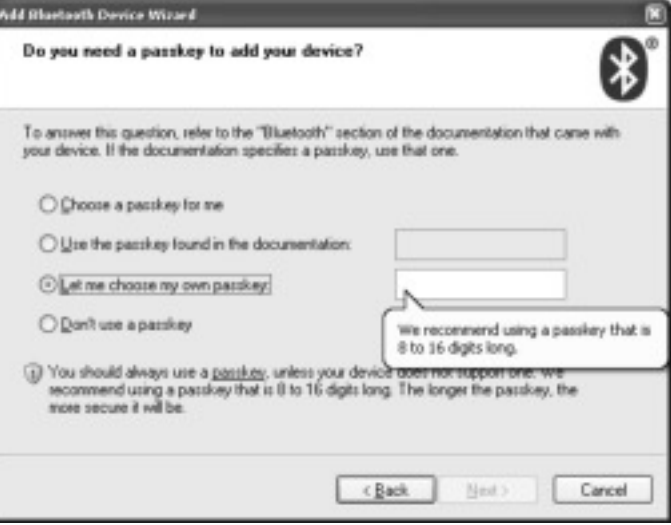

O programa atribuirá duas portas de comunicação para o leitor. A maioria dos aplicativos usará a porta de saída. Anote este número de porta para usar ao se conectar a um programa de software

Se isso falhar, use os links a seguir, busque o leitor na lista de periféricos e conecte-o. Você tem que adicionar uma porta de saída que faça uma conexão com o dispositivo. Siga as etapas descritas nos links abaixo.

Para Windows XP: **<http://support.microsoft.com/kb/883259/en-us>** Para Windows 7: **[http://windows.microsoft.com/en- US/windows7/Connect-to-Bluetooth-and](http://windows.microsoft.com/en-US/windows7/Connect-to-Bluetooth-and-other-wireless-or-network-devices)[other-wireless-or- network-devices](http://windows.microsoft.com/en-US/windows7/Connect-to-Bluetooth-and-other-wireless-or-network-devices)** 

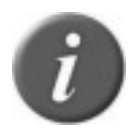

**Nota 26** - Às vezes, um código PIN é necessário para conectar o leitor ao PC, PDA... Nesse caso, o código PIN a ser usado é 1234.

## **Leitor a um adaptador de Bluetooth® conectado a uma cabeça de escala, ou a um dispositivo com Bluetooth® habilitado, tal como uma cabeça de escala ou impressora.**

Este cenário exige que o leitor liste os periféricos Bluetooth®. Vá ao menu "Bluetooth", então ao sub-menu "Pesquisar dispositivo", que lança a varredura por Bluetooth®.

O dispositivo ao qual você deseja se conectar será exibido no leitor. Use o botão verde para se deslocar até o dispositivo desejado. Selecione o dispositivo ao pressionar o botão preto sobre o leitor. O leitor agora irá se conectar em modo SLAVE.

Para conectar o leitor no modo MASTER, o leitor precisará ser configurado usando o programa de Gerenciamento de brinco<sup>4</sup>. Na seção "Configuração do leitor" do Programa Gerenciador de brinco, o usuário pode digitar o endereço de 12 caracteres do dispositivo ao qual deseja conectar-se. Depois que isso for feito, o leitor estará no modo MASTER quando ele se conectar a esse dispositivo.

<sup>4</sup> Instruções detalhadas sobre o Gerenciador de Tag EID estão documentadas em um arquivo de Ajuda.

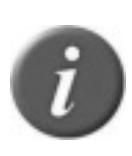

**Nota 27** - Às vezes, as características de segurança e de verificação precisam ser desativadas no leitor para se estabelecer a conexão com uma impressora. Então, use o software do PC fornecido com o leitor para configurar a segurança de Bluetooth® do leitor (consulte a documentação de software de PC).

# **Conecte o leitor a um pen-drive USB**

O adaptador USB permite que você se conecte a um pen-drive USB. Com este equipamento, você pode importar e/ou exportar as sessões (veja [Nota 8N](#page-11-2)ota 11).

As sessões importadas devem ser um arquivo de texto, chamado "tag.txt". A primeira linha do arquivo deve ser EID ou RFID ou Brinco. O formato dos números EID deve ser de 15 ou 16 dígitos (999000012345678 ou 999 000012345678)

Exemplo de arquivo "tag.txt":

EID 999000012345601 999000012345602 999000012345603

# **Gerenciamento de energia**

## **Fontes de Energia do Leitor**

O leitor contém uma bateria recarregável de Li-Íon 7.4VDC – 2600mAh, que serve como fonte de energia primária. Esse recurso adiciona horas de exames com uma bateria totalmente carregada.

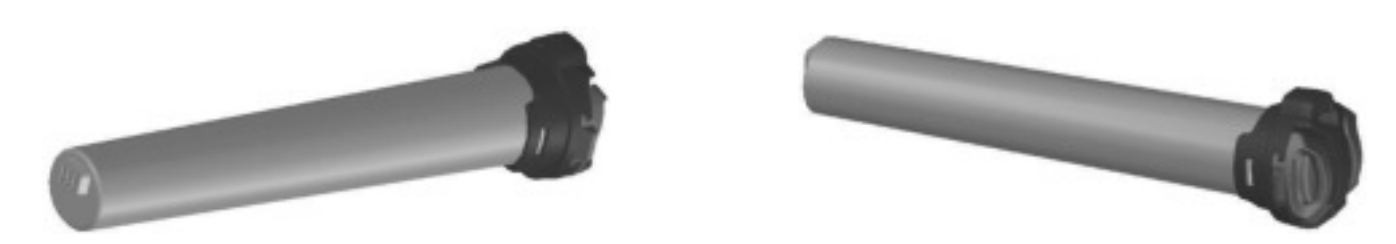

Alternadamente, o leitor pode ser alimentado e utilizado em ambientes fechados, apenas pelos seguintes métodos:

1. A partir do seu adaptador de AC. Uma vez que o adaptador externo de AC é conectado, o leitor é ligado, permanecendo assim até que o adaptador de AC seja desconectado e a Bateria esteja carregada. O leitor pode ser alimentado, independentemente do estado de carga da Bateria. O Adaptador de AC pode ser usado como uma fonte de energia, mesmo se a Bateria tiver sido removida do dispositivo. Se o Adaptador de AC tiver sido conectado, o usuário pode prosseguir com a configuração e o teste de desempenho, enquanto a Bateria estiver carregando. Essa configuração pode afetar as performances de leitura.

2. A partir do seu cabo de alimentação de energia DC com**<sup>5</sup>**clipes-jacaré: Você pode conectar o seu leitor a qualquer fonte de alimentação DC (entre, no mínimo, 12V DC e, no máximo, 28V DC) tal como um carro, caminhão, trator ou bateria. O leitor é ligado através do soquete localizado na parte traseira do cabo de alimentação de dados do leitor, como mostrado na etapa 2 (veja o capítulo ["Guia de IntroduçãoI](#page-4-0)ntrodução").

#### **Passo 1: Conecte a uma bateria**

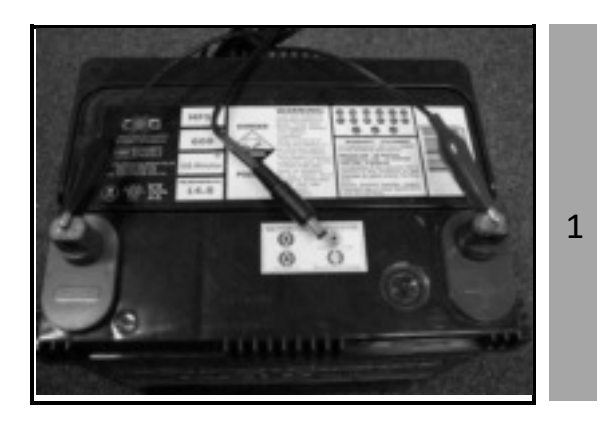

Conecte o clipe-jacaré preto ao terminal negativo (-). Conecte o clipe-jacaré vermelho ao terminal positivo  $(+).$ 

**Passo 2: Conecte ao leitor** 

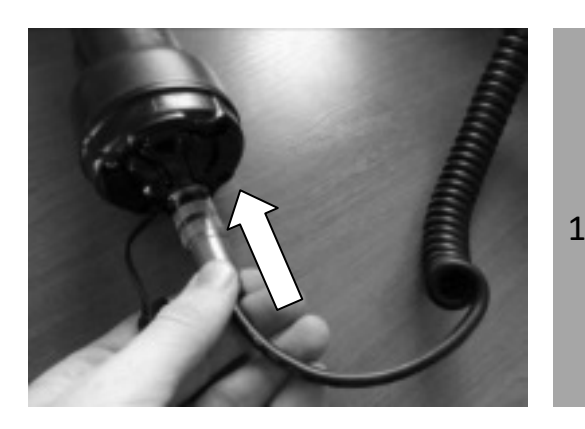

1 contaminação por material estranho. Remova a capa protetora que cobre o conector do cabo do leitor e protege o leitor contra a

Instale o cabo de alimentação de dados acoplandoo ao conector e girando o anel de bloqueio.

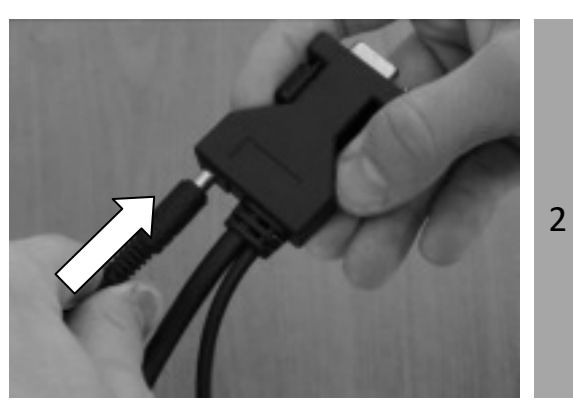

Em seguida, conecte a outra extremidade do cabo da bateria no conector de alimentação localizada na extremidade do cabo de alimentação de dados do leitor

<sup>25</sup> 5 Não propostos para venda na Europa

#### **Passo 3: Verificando o leitor**

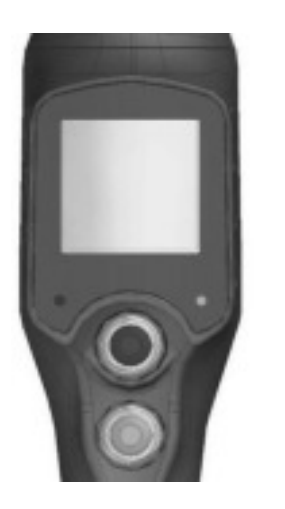

1 Uma vez que você estiver conectado a uma fonte de energia, a luz de fundo do visor do leitor acenderá. Pressione o botão verde e observe a luz vermelha piscando. Isso indica que o leitor está recebendo energia.

Na parte superior da tela, o ícone do nível de bateria mostra o nível de descarga, bem como o nível de carga durante o modo de carga.

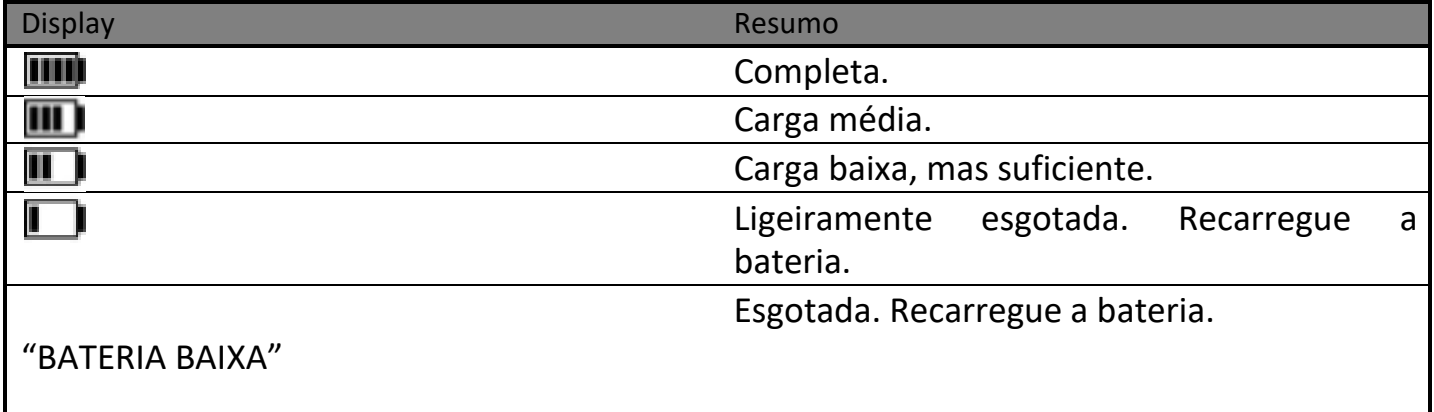

## **Instruções de energia do leitor**

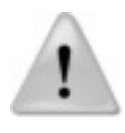

**Nota 28** - O leitor foi projetado para operar apenas com a Bateria fornecida. O leitor não irá operar com células de bateria individuais variadas descartáveis ou recarregáveis.

#### **CUIDADO**

RISCO DE EXPLOSÃO SE A BATERIA FOR SUBSTITUÍDA POR UM TIPO INCORRETO. DESCARTE AS BATERIAS USADAS DE ACORDO COM AS INSTRUÇÕES.

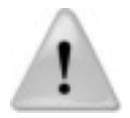

**Nota 29 -** Não usar este leitor perto da água quando conectado ao adaptador de AC/DC.

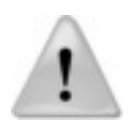

**Nota 30 -** Não instale-o próximo a fontes de calor, tais como radiadores, registros de calor, fogões ou outros aparelhos que produzam calor.

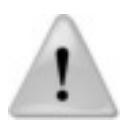

**Nota 31 -** Não carregar a bateria a partir das principais fontes AC durante tempestades elétricas, ou quando não forem utilizadas durante longos períodos de tempo.

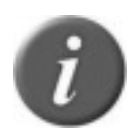

**Nota 32 -** O leitor está protegido por conexões de polaridade inversa.

# <span id="page-26-0"></span>**Instruções de manipulação de bateria**

Por favor, leia e siga as instruções de manipulação para a bateria, antes de usar. O uso indevido da bateria pode causar calor, fogo, ruptura e deterioração da capacidade ou danos à bateria.

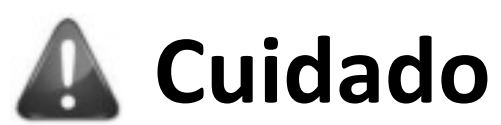

- 1. Não use ou deixe a bateria em ambientes de alta temperatura (por exemplo, sob forte luz solar direta ou em um veículo em clima extremamente quente). Caso contrário, ele pode superaquecer, incendiar ou o desempenho da bateria será degradado, encurtando assim sua vida útil.
- 2. Não a use em um local onde a eletricidade estática seja abundante, caso contrário, os dispositivos de segurança podem ser danificados, causando uma situação prejudicial.
- 3. No caso dos eletrólitos entrarem nos olhos devido ao vazamento da bateria, não esfregue os olhos! Lave os olhos com água limpa corrente e procure assistência médica imediatamente. Caso contrário, isso pode ferir os olhos ou causar perda da visão.
- 4. Se a bateria apresentar odor, gerar calor, descoloração ou deformação, ou, de alguma forma, parecer anormal durante a utilização, recarga ou armazenamento, remova-a imediatamente do dispositivo e coloque-a em um recipiente de contenção, tal como uma caixa de metal.
- 5. A falha de energia ou de carga pode ocorrer devido à má conexão entre a bateria e o leitor, se os terminais estiverem sujos ou corroídos.
- 6. No caso dos terminais da bateria estarem corroídos, limpe os terminais com um pano seco antes do uso.
- 7. Esteja ciente de que as baterias descartadas podem causar incêndio. Passe uma fita nos terminais da bateria para isolá-los, antes do descarte.

# **Aviso**

- 1. Não mergulhe a bateria na água.
- 2. Mantenha a bateria em um ambiente fresco e seco durante os períodos de armazenamento.
- 3. Não use ou deixe a bateria perto de uma fonte de calor, tal como fogo ou aquecedor.
- 4. Quando recarregar, use somente o carregador de bateria do fabricante.
- 5. A carga da bateria deve ser realizada em ambiente fechado, a uma temperatura entre 0° e +45°C.
- 6. Não deixe que os terminais da bateria (+ e -) entrem em contato com qualquer metal (tais como munições, moedas, colar de metal ou grampos de cabelo). Quando transportadas ou armazenadas juntas, isso pode causar um curto-circuito ou danos corporais graves.
- 7. Não golpeie ou perfure a bateria com outros objetos, e não use-a de qualquer maneira diferente do seu uso pretendido.
- 8. Não desmonte ou altere a bateria.

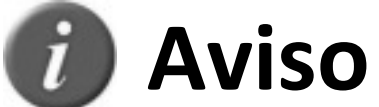

- 1. A bateria só deve ser carregada e descarregada utilizando o carregador apropriado fornecido pelo fabricante.
- 2. Não substitua a bateria com baterias de outro fabricante, ou diferentes tipos e/ou modelos de baterias, tais como as baterias secas, baterias de níquel-metal hidreto ou baterias de níquel-cádmio, ou com uma combinação de baterias de lítio velhas e novas,

juntas.

- 3. Não deixe a bateria em um carregador ou equipamento, se ele gerar odor e/ou calor, mudança de cor e/ou forma, vazamentos de eletrólito ou causar qualquer outra anormalidade.
- 4. Não descarregue a bateria continuamente quando ela não estiver carregada.
- 5. É necessário, primeiro, carregar totalmente a Bateria, conforme descrito na seção ["Guia](#page-4-0)  [de Introdução"](#page-4-0), antes de utilizar o leitor.

# **Acessórios para o leitor**

# **Carregador rápido de bateria**

O carregador rápido para uso exclusivo em ambientes fechados pode carregar até 2 baterias simultaneamente, em 3 horas. Uma luz indica o status de cada carga de bateria.

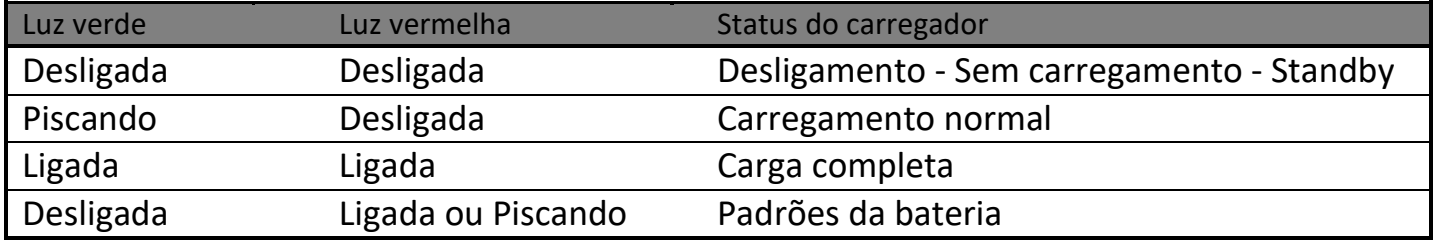

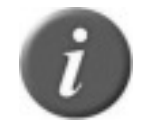

**Nota 33 –** As luzes desligam quando as baterias estão totalmente carregadas.

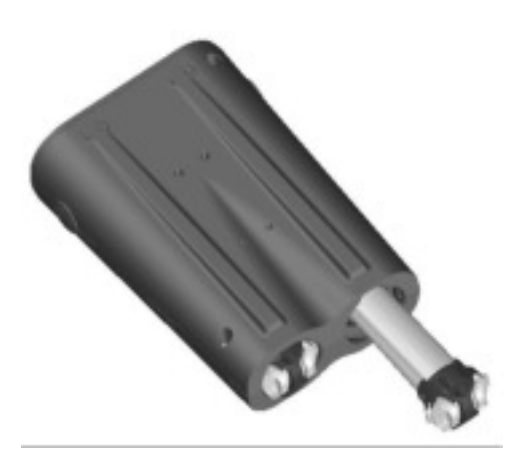

O carregador de bateria pode ser colocado horizontalmente ou verticalmente em uma mesa.

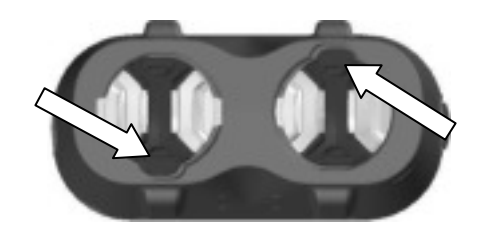

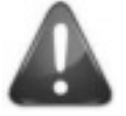

Certifique-se de que a orientação da bateria está correta antes da inserção no carregador.

# **Especificações**

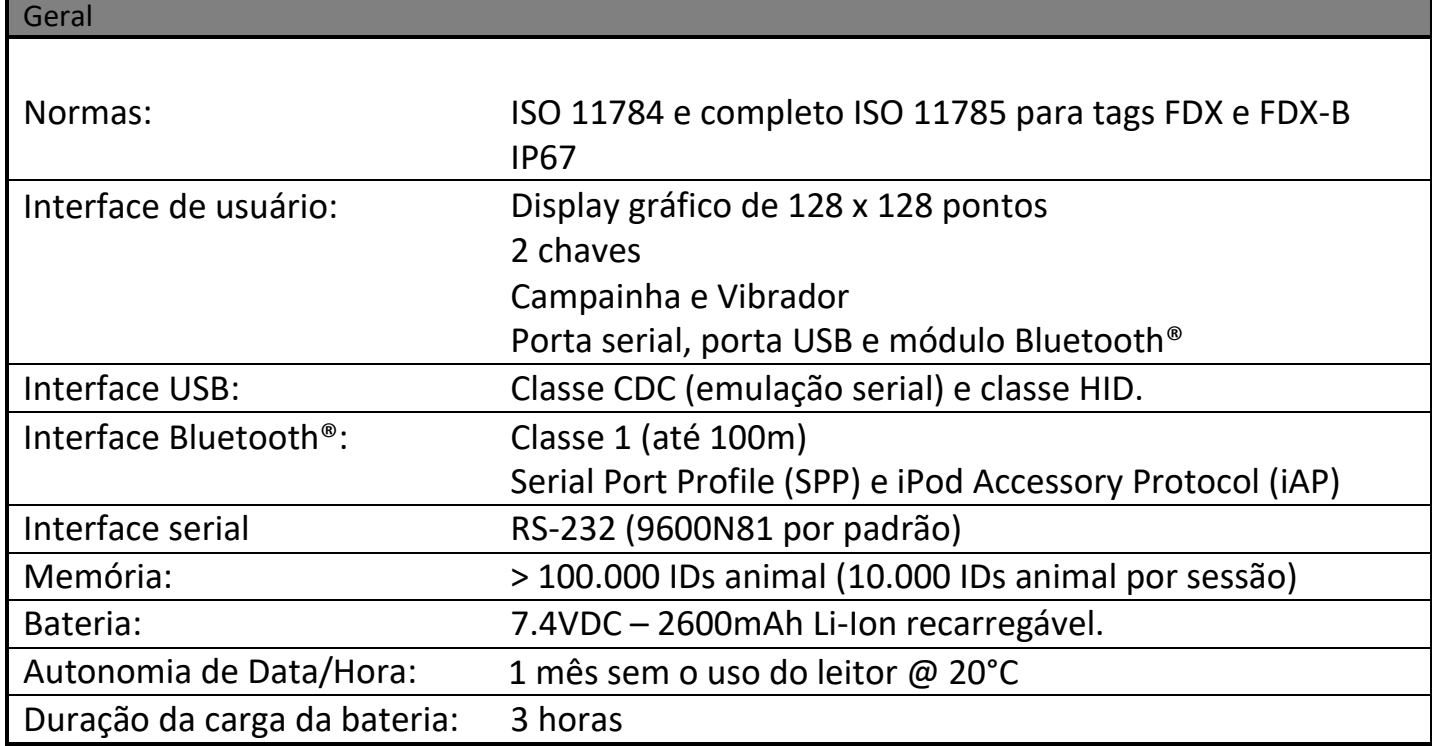

٦

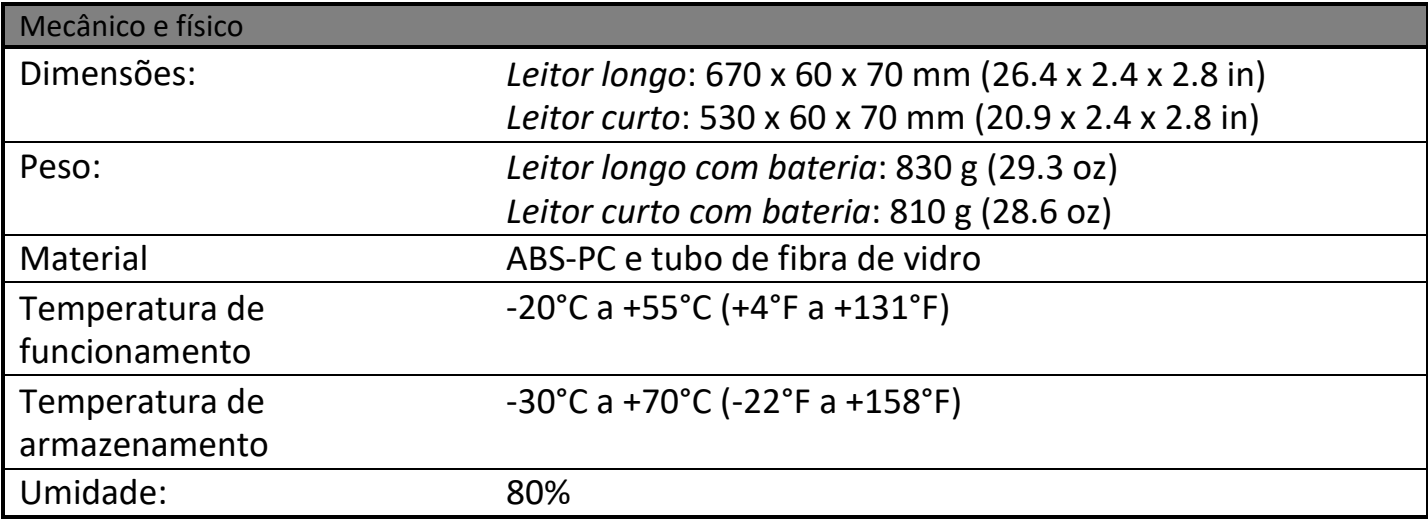

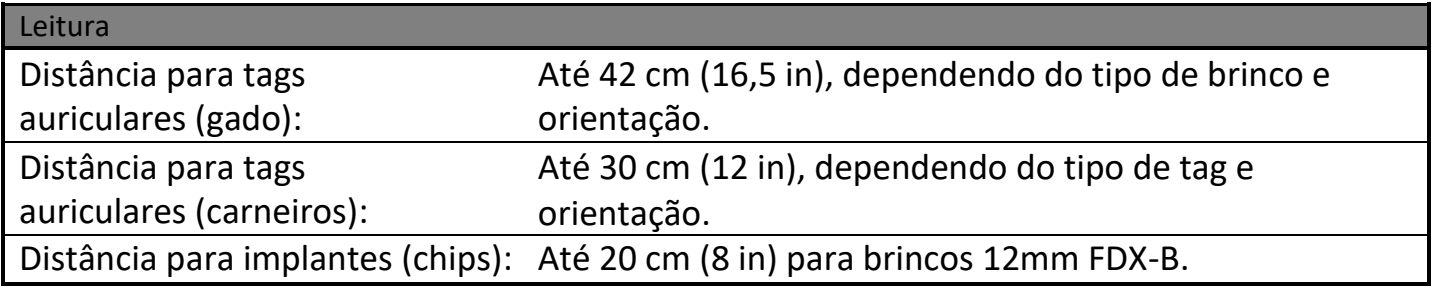

# **Integridade física do leitor**

O dispositivo foi construído com material resistente e durável para suportar o uso em ambientes agressivos por longos períodos de tempo. No entanto, o leitor contém componentes eletrônicos que podem ser danificados se forem deliberadamente expostas a abuso extremo. Este dano pode afetar adversamente, ou parar o funcionamento do leitor. O usuário deve evitar deliberadamente golpear outras superfícies e objetos com o dispositivo. Danos resultantes de tal tratamento não são cobertos pela garantia descrita abaixo.

# **Garantia Limitada do Produto**

O fabricante garante este produto contra todos os defeitos devidos a algum defeito de material ou de fabricação, pelo período de um ano, a contar da data de compra. A garantia não se aplica a quaisquer danos resultantes de acidente, abuso, modificação ou aplicação diferente daquela descrita neste manual, e para a qual o dispositivo foi projetado.

Se o produto desenvolver uma avaria durante o período de garantia, o fabricante irá reparálo ou substituí-lo gratuitamente. O custo de envio é por conta do cliente, considerando que a remessa de retorno é paga pelo fabricante.

Referir todos os atendimentos técnicos ao pessoal de serviço qualificado. A manutenção é necessária quando o leitor tiver sido danificado de alguma forma, tal como o cabo de alimentação ou a tomada estiverem danificados, tenha sido derramado líquido ou objetos tenham caído dentro do aparelho, o aparelho tenha sido exposto à chuva ou umidade, não funcione normalmente, ou tenha caído.

# **Informações regulamentares**

#### **USA-Federal Communications Commission (FCC)**

Este dispositivo está em conformidade com a parte 15 das regras FCC. A operação está sujeita às duas condições seguintes: (1) Este dispositivo não pode causar interferência, e (2) este dispositivo deve aceitar quaisquer interferências, incluindo interferências que possam causar operação indesejada do dispositivo.

Este equipamento foi testado e está em conformidade com os limites para um dispositivo digital Classe B, nos termos da Parte 15 das Regras FCC. Estes limites foram projetados para fornecer proteção razoável contra interferências prejudiciais em uma instalação residencial. Este equipamento gera, usa e pode irradiar energia de radiofrequência. Se não for instalado e utilizado de acordo com as instruções, pode provocar interferências prejudiciais às radiocomunicações. No entanto, não há nenhuma garantia de que não ocorrerá interferência em uma instalação específica.

Se este equipamento causar interferência prejudicial à recepção de rádio ou televisão, que pode ser determinada por meio do ajuste off e on do equipamento, o usuário é aconselhado a tentar corrigir a interferência por meio de uma ou mais das seguintes medidas:

Reposicione a antena receptora.

Aumente a distância entre o equipamento e o receptor.

Conecte o equipamento à tomada num circuito diferente daquele ao qual o receptor está conectado.

Consulte o revendedor ou um técnico experiente em rádio/TV para obter

ajuda. O usuário deve estar a 20 cm das antenas do leitor.

Aviso aos consumidores:

Quaisquer alterações ou modificações não expressamente aprovadas pela parte responsável pela conformidade, podem anular a autoridade do usuário para operar o equipamento.

#### **Canadá – Industry Canada (IC)**

Este dispositivo cumpre com o RSS 210 da Industry Canada. A operação está sujeita às duas condições seguintes: (1) Este dispositivo não pode causar interferência, e (2) este dispositivo deve aceitar quaisquer interferências, incluindo interferências que possam causar operação indesejada do dispositivo.

#### **Apple - Aviso Legal**

iPod® é uma marca comercial da Apple Inc., registrada nos EUA e em outros países. iPhone® é uma marca comercial da Apple Inc., registrada nos EUA e em outros países. iPad® é uma marca comercial da Apple Inc., registrada nos EUA e em outros países.

"Made for iPod," "Made for iPhone" e "Made for iPad" quer dizer que um acessório eletrônico foi concebido para ser conectado especificamente ao iPod<sup>®</sup>, iPhone<sup>®</sup> ou <sup>iPad®</sup>, respectivamente, e foi certificado pelo desenvolvedor para atender aos padrões de desempenho da Apple.

A Apple não é responsável pela operação deste dispositivo ou pela sua conformidade com as normas de segurança e regulamentação.

Por favor, note que o uso deste acessório com iPod®, iPhone® ou iPad ® pode afetar o desempenho sem fio.

# Conformidade Regulatória

#### ISO 11784 & 11785

Este dispositivo está em conformidade com os padrões estabelecidos pela Organização Internacional de Padronização. Especificamente com os padrões:

11784: Identificação de animais por radiofrequência -- Estrutura de Código 11785: Identificação de animais por radiofrequência -- Conceito Técnico

FCC NQY-30002

IC 4246A-30002

Marcação CE

**DECLARATION OF CONFORMITY** According to the R&TTE Directive 99/05/EC Manufacturer's Authorized Representative: ALLFLEX EUROPE S.A.S. Route de Eaux ZI de Plagué B.P. 90219 35502 VITRE Cedex, FRANCE +33 (0)2 59 75 77 00 Type of Equipment: Short Range Device (SRD) - Low Frequency Radio Frequency Identification (RFID) Scanner Brand Name / Trademark: Allflex Type Designation / Model No.: RS420-XX (XX can be 45 or 60) Althex Europe declares on its sole responsibility that the products listed above are in conformity with the essential requirements of the R&TTE Directive. The products comply with the following harmonized European Standards or technical specifications: **Standards** Regarding EN 301 489-3 : 2002 (V1.4.1) **EMC** EN 301 489-17 : 2009 (V2.1.1) EMC Radio Spectrum EN 300 330-2 (V1.5.1) EN 300 328 (V1.7.1) Radio Spectrum EN 62311 : 2008 Radio Spectrum EN 50364 : 2001 Radio Spectrum IEC/EN 60950-1 : 2006 Safety / Health Alflex Europe has an internal production control system that ensures compliance between the<br>manufactured products and the technical documentation. September 23, 2013 By Dominique BOIRON Althex Europe - RFID Director

#### Avisos de Marca Registrada

Bluetooth® é uma marca registrada da Bluetooth SIG, Inc.